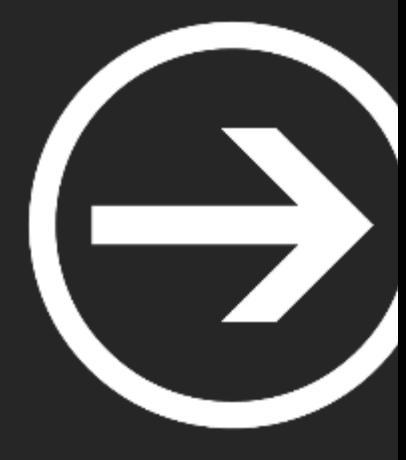

# **Módulo IV: Ingeniería Inversa & Exploiting**

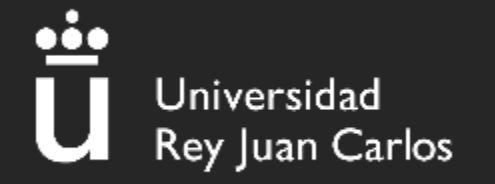

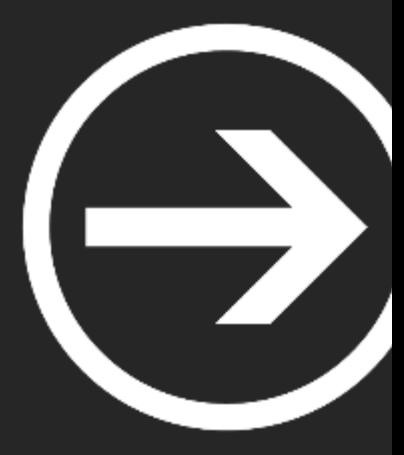

# **¿Qué es la Ingeniería Inversa?**

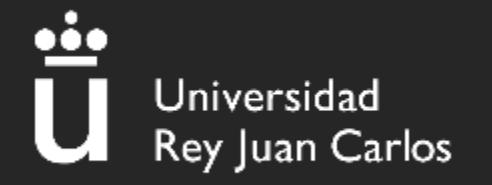

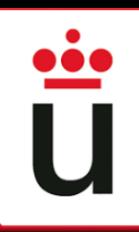

## Ingeniería Inversa

Realizar **ingeniería inversa** permite obtener información sobre el funcionamiento interno de un archivo o programa.

#### **¿Cómo?**

- Leyendo el código fuente (en caso de tenerlo)
- Desensamblando y decompilando
- Depurando
- Ejecución simbólica

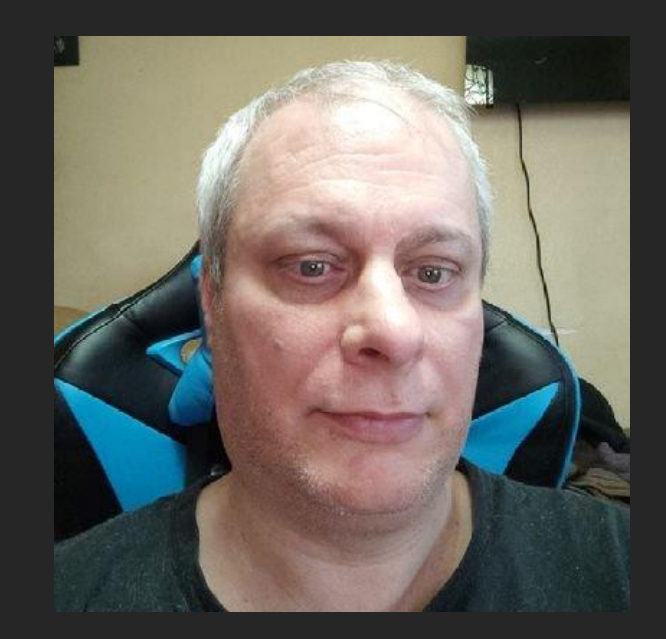

**"El reversing es más importante que el Inglés"**

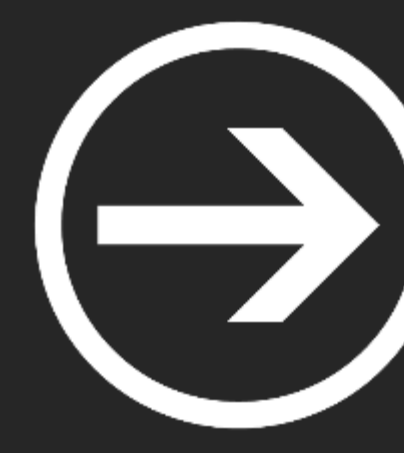

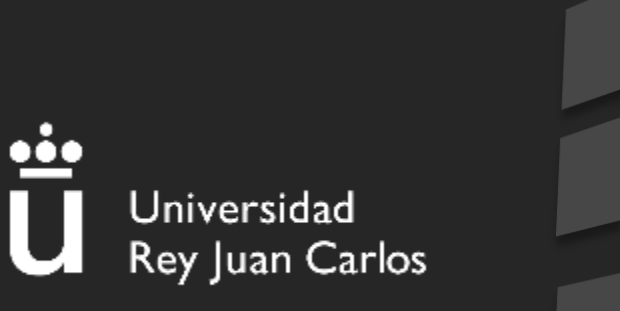

#### El **análisis de código** fuente se basa en la lectura del código fuente original de la aplicación.

#### **Python3**

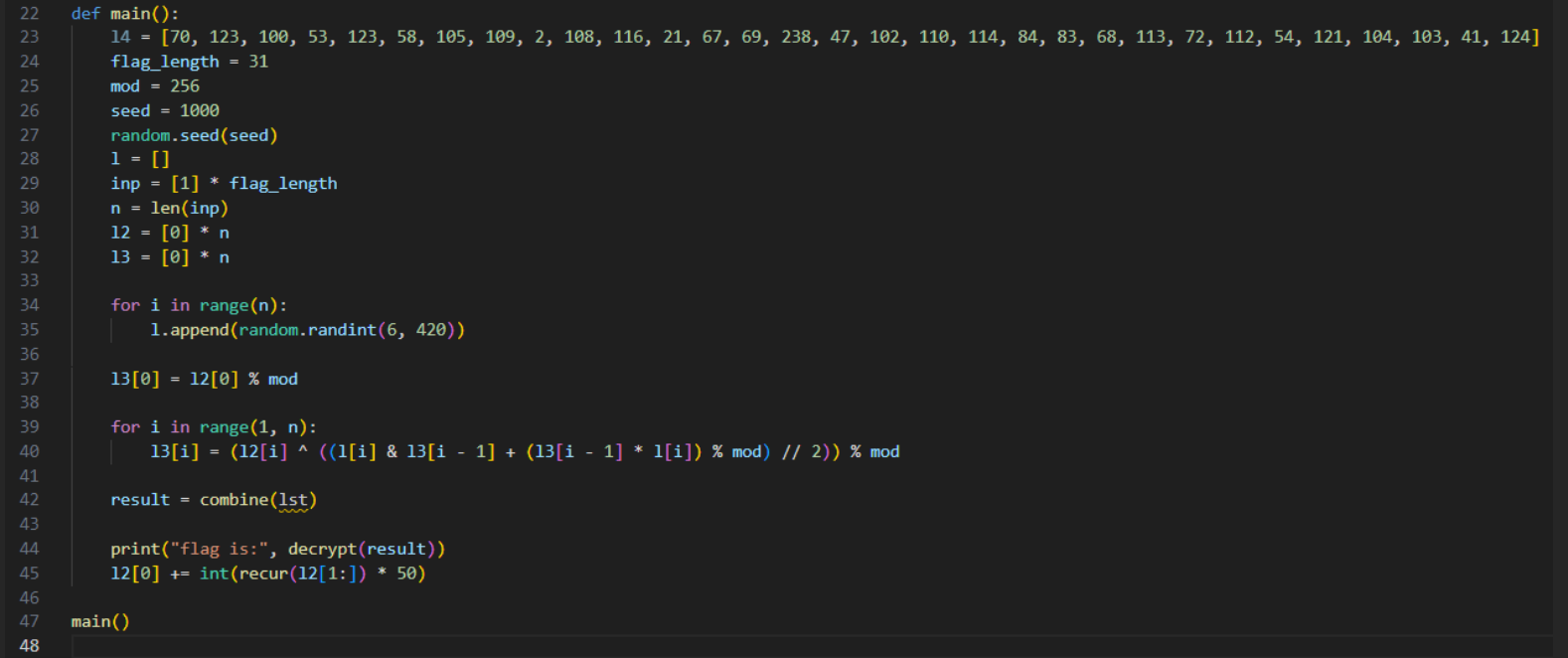

El **análisis de código** fuente se basa en la lectura del código fuente original de la aplicación.

**JavaScript**

```
var numero = 0x1,
 \mathbf{1}flag = 0x2da72b(0x143);while (numero >= 0x0) {
         numero = prompt('introduce\x20un\x20número', ''), secreta(flag, numero);
     function secreta(_0x18b49d, _0x34c2bb) {
         var \thetax3bc3be = \thetax2da72b;
         alert( 0x18b49d[ 0x3bc3be(0x149)]( 0x34c2bb));
10
```
El **análisis de código** fuente se basa en la lectura del código fuente original de la aplicación.

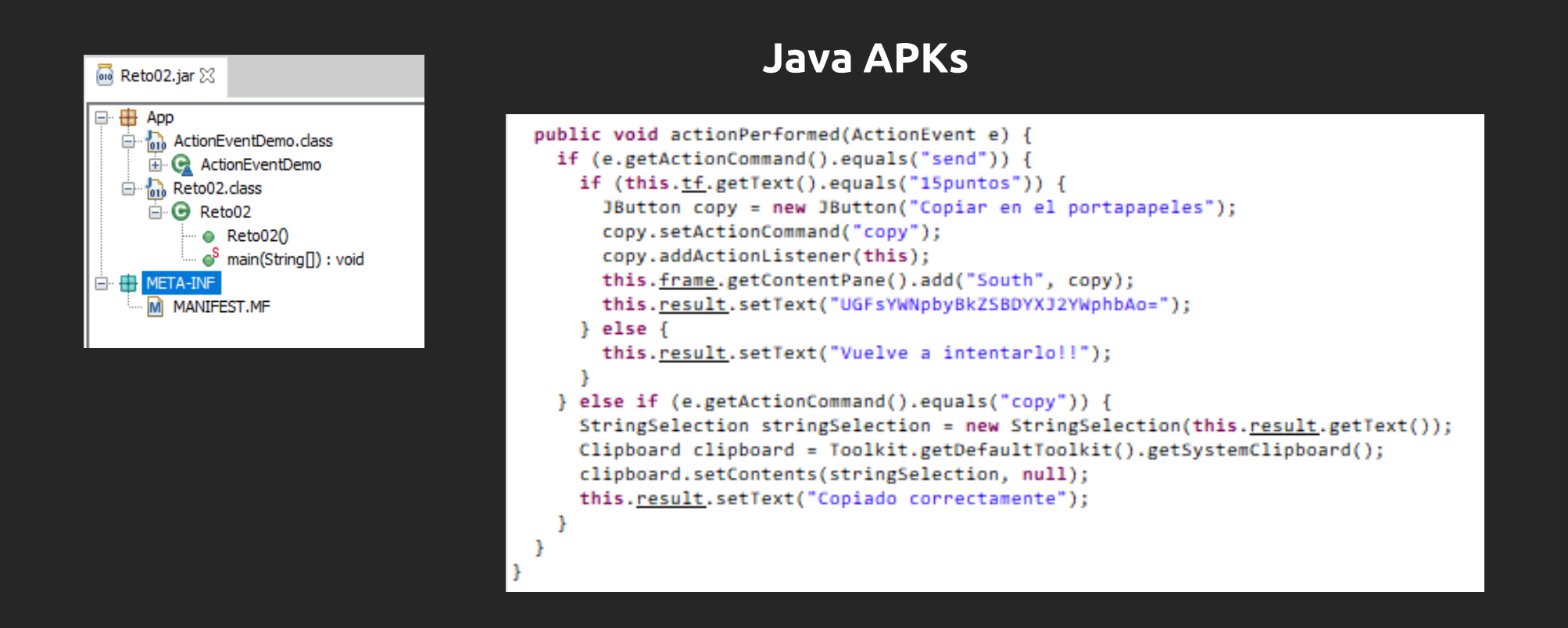

## **Ofuscación**

#### Muchos retos de este tipo tendrán su código fuente ofuscado, lo que dificultará su comprensión

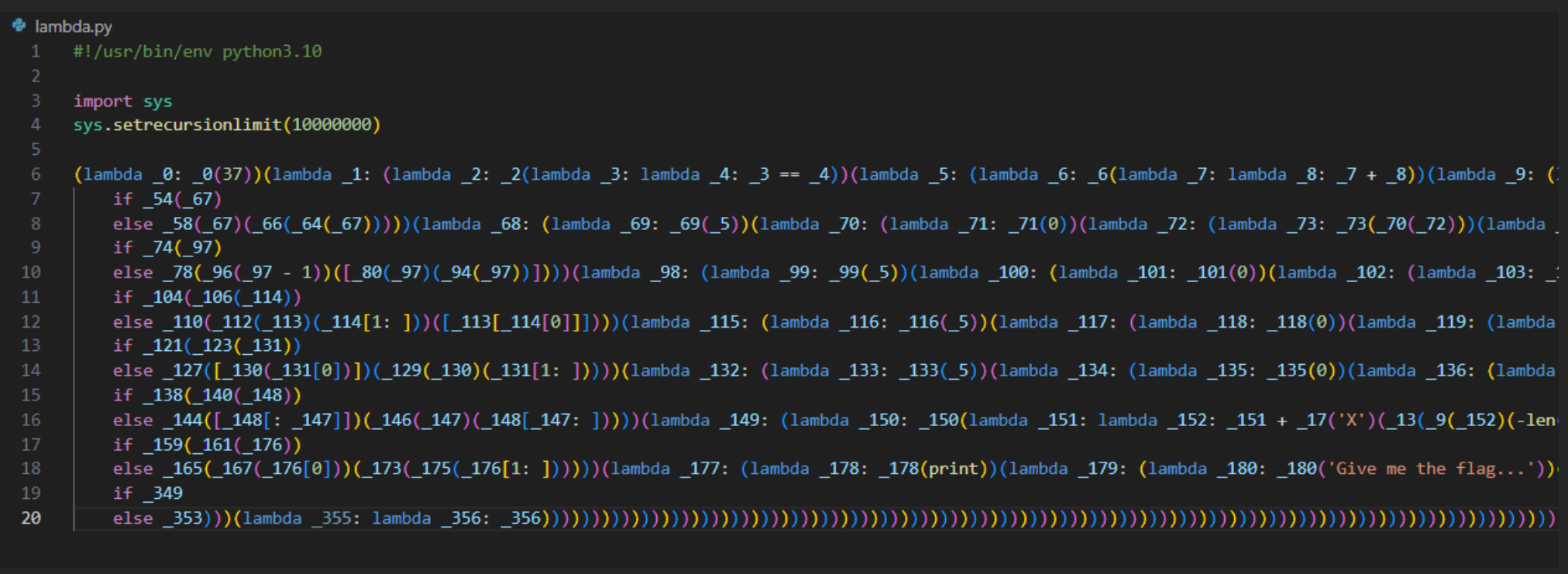

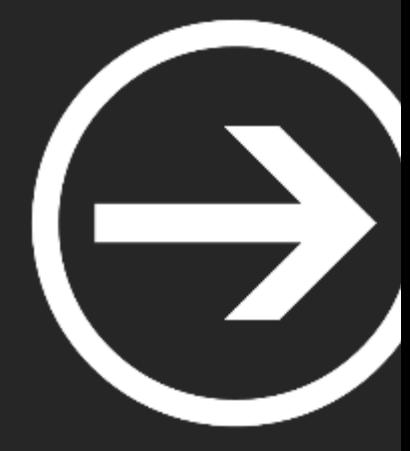

# **Análisis de Binarios**

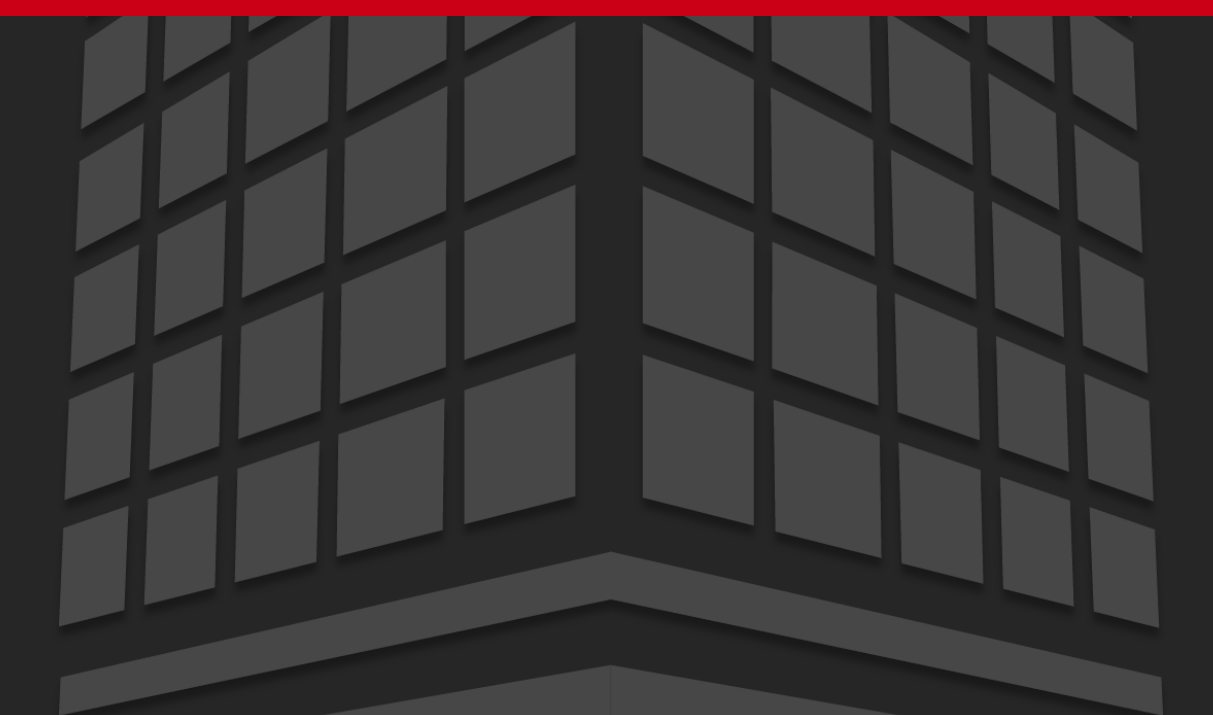

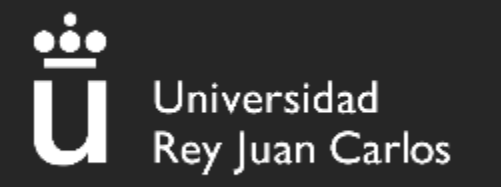

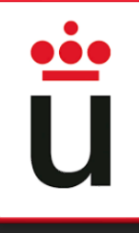

#### Repaso

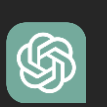

Un **binario** es el resultado final del proceso de compilación, que toma el código fuente legible por humanos y lo transforma en un formato binario que la computadora puede ejecutar directamente.

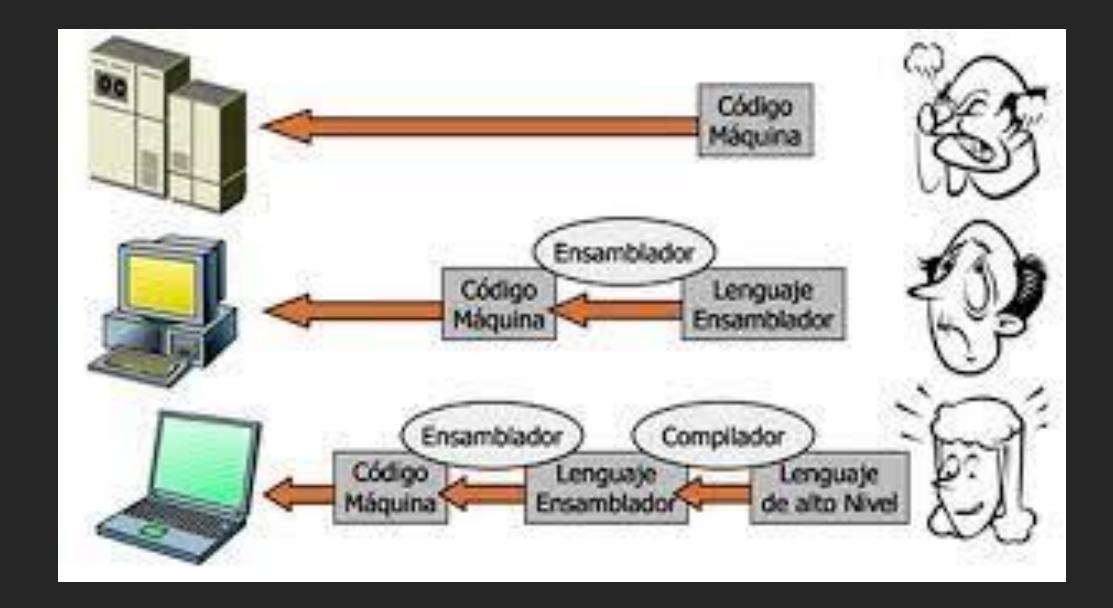

#### Comprobaciones previas

#### **File**

#### El comando **file** devuelve el tipo de archivo con el que estamos trabajando

 $\overline{\phantom{a}}$  file hello

hello: ELF 64-bit LSB pie executable, x86-64, version 1 (SYSV), dynamically linked, interpreter /lib64/ld-linux-x86-64.so.2, BuildID[s ha1]=55e52702e9ee717c03decb425df6da9623ff5531, for GNU/Linux 3.2.0, not stripped

#### **Strings**

El comando **strings** busca y muestra todas las cadenas de caracteres imprimibles del binario

user@gh0st:~/cursoCTF/intro/compiled\$ strings compiled /lib64/ld-linux-x86-64.so.2 \_\_cxa\_finalize \_\_libc\_start\_main puts libc.so.6 GLIBC\_2.2.5 GLIBC\_2.34 \_ITM\_deregisterTMCloneTable \_\_gmon\_start\_\_<br>\_ITM\_registerTMCloneTable  $PIE1$ u+UH Strings is the best CTF tool  $: *3$"$ GCC: (Ubuntu 11.4.0-1ubuntu1~22.04) 11.4.0 Scrt1.o  $\overline{\phantom{a}}$ \_abi\_tag crtstuff.c deregister\_tm\_clones \_\_do\_global\_dtors\_aux completed.0 \_\_do\_global\_dtors\_aux\_fini\_array\_entry frame\_dummy

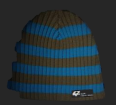

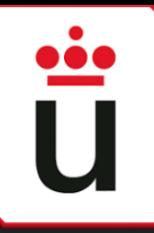

#### strace& ltrace

Ejecuta el programa hasta que termina

Intercepta las llamadas **al sistema**

También intercepta las señales que recibe el programa

#### strace ./a.out

# **strace ltrace**

Ejecuta el programa hasta que termina

Intercepta las llamadas **dinámicas a librerías**

También intercepta las señales que recibe el programa

# $\sum$  ltrace ./a.out

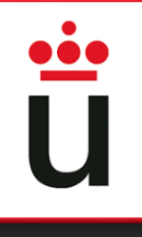

#### DEMO

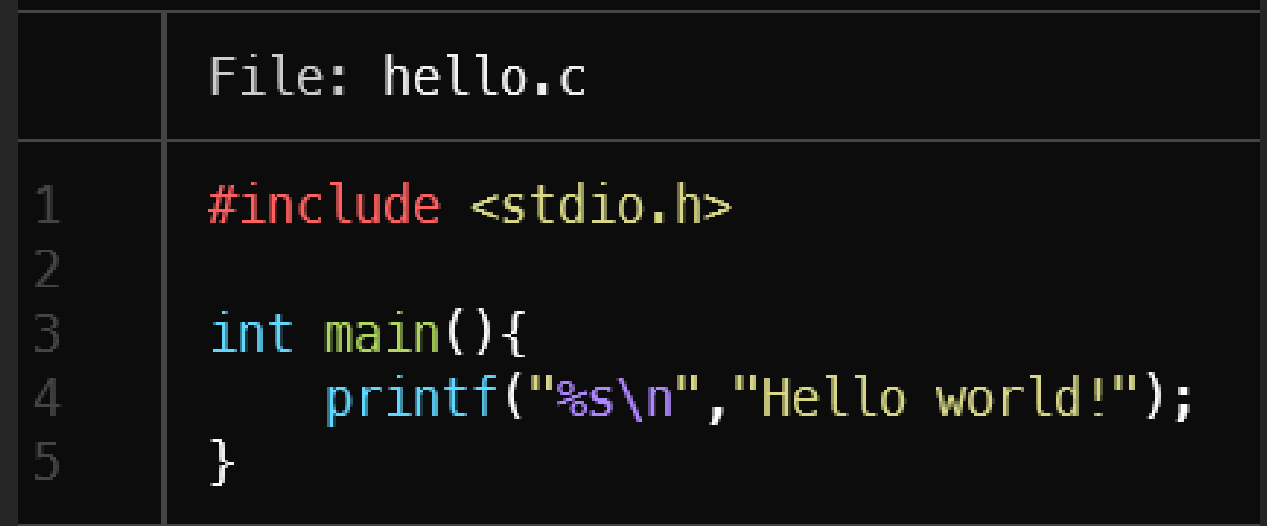

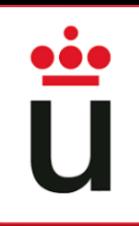

#### Argumentos

• El argumento "-e" sirve para especificar el nombre de una llamada a librería/sistema. De esta manera solo se recogería el output de dicha llamada.

> > ltrace -e strcmp ./pass Introduce la password: prueba pass->strcmp("prueba", "impossible\_password")  $= 7$ Oh! que pena... no era esa  $+++$  exited (status  $\theta$ )  $+++$

• El argumento –i imprime a su vez la dirección de la instrucción que se está ejecutando

 $\lambda$  ltrace  $-i$  -e strcmp ./pass Introduce la password: prueba [0x55bc9cd071b0] pass->strcmp("prueba", "impossible\_password")  $= 7$ Oh! que pena... no era esa  $[0xffffffffffffffffffff]$  +++ exited (status  $0)$  +++

• El argumento "--output=<fichero>" sirve para especificar la ruta del output en caso de que queramos que se guarde.

```
> ltrace -i -e strcmp --output=mi output ./pass
Introduce la password: prueba
Oh! que pena... no era esa
> cat mi_output
         File: mi_output
         [0x560369fbf1b0] pass->strcmp("prueba", "impossible_password")
                                                                             = 7[0xffffffffffffffffffff] +++ exited (status 0) +++
```
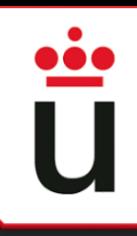

#### **GodBolt**

GodboltAKA "Compiler Explorer" es una herramienta que permite introducir funciones en muchísimos lenguajes (C/C++, Go, Java, Assembly, Ada, C#....) y nos muestra la salida del ensamblador/bytecode resultante.

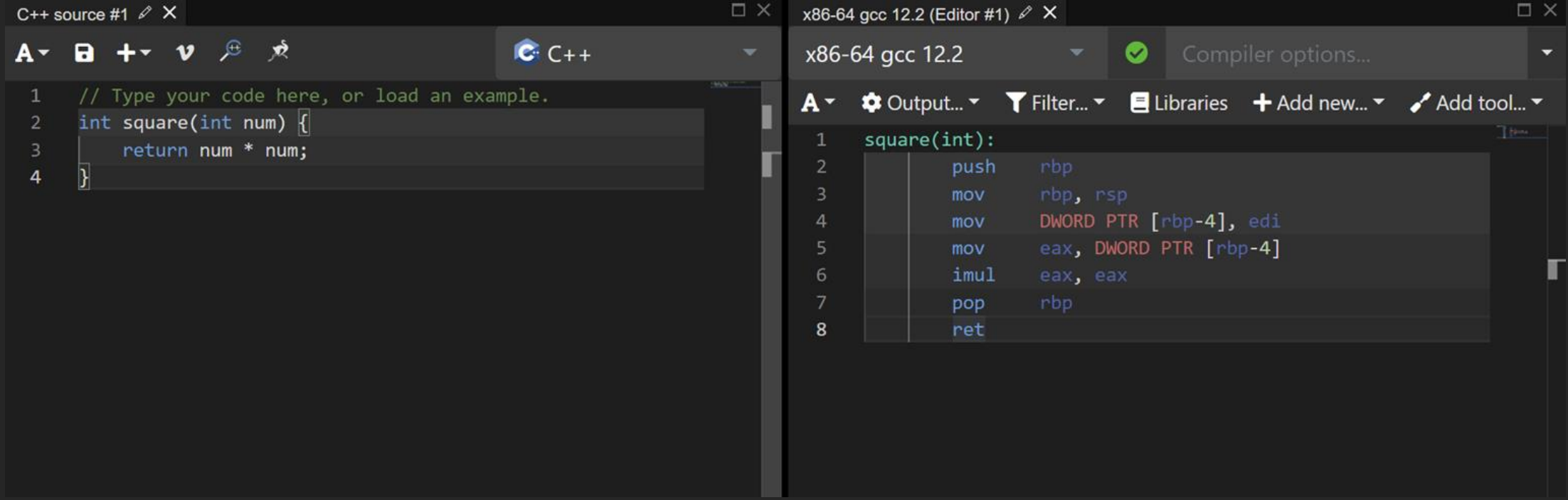

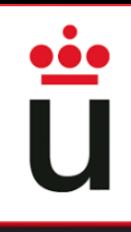

#### **DogBolt**

DogBoltAKA "Decompiler Explorer" cumple la función contraria a GodBolt. En esta página, se puede subir un binario (por ejemplo uno de los dados en un CTF) y comparar la salida del código decompiladopor varios motores (por ejemplo Ghidra vs IDA vs BinaryNinja).

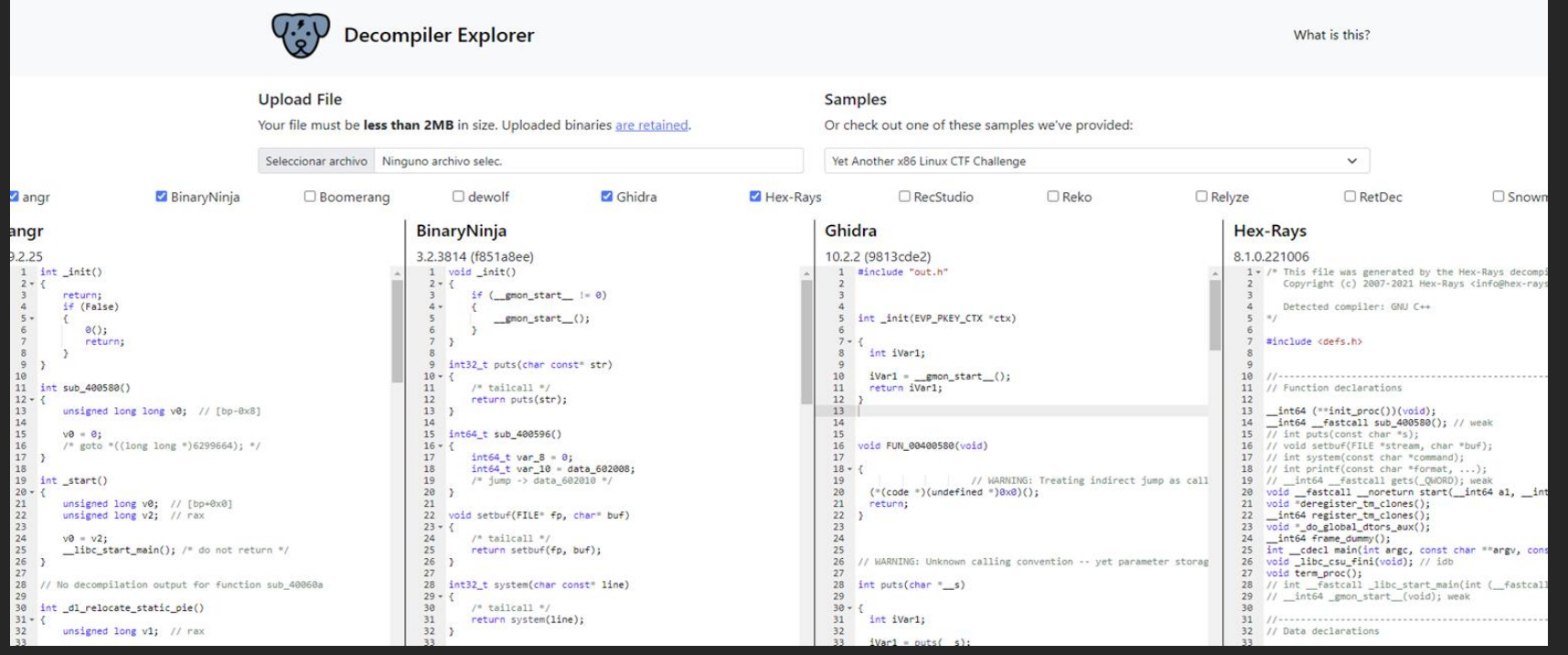

[https://dogbolt.org/](https://godbolt.org/)

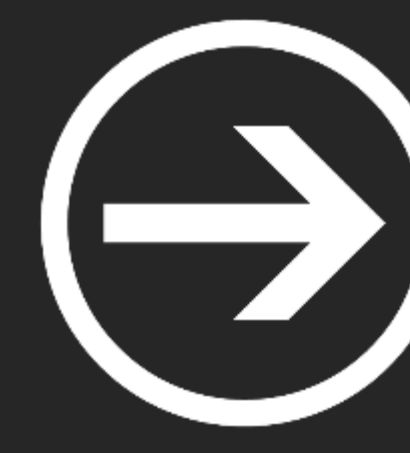

# **Decompiladores**

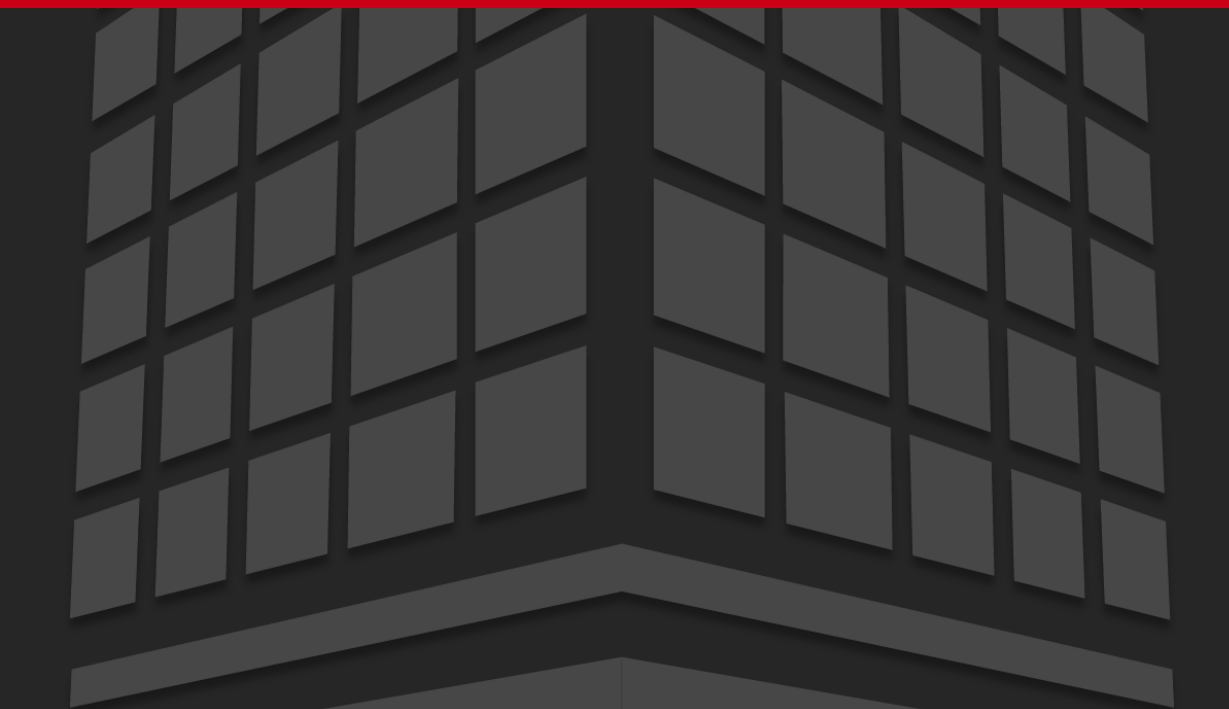

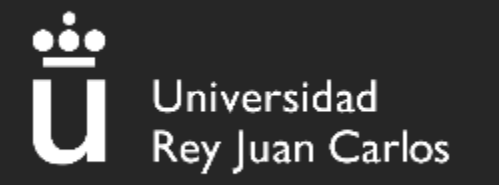

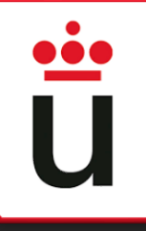

#### **Decompiladores**

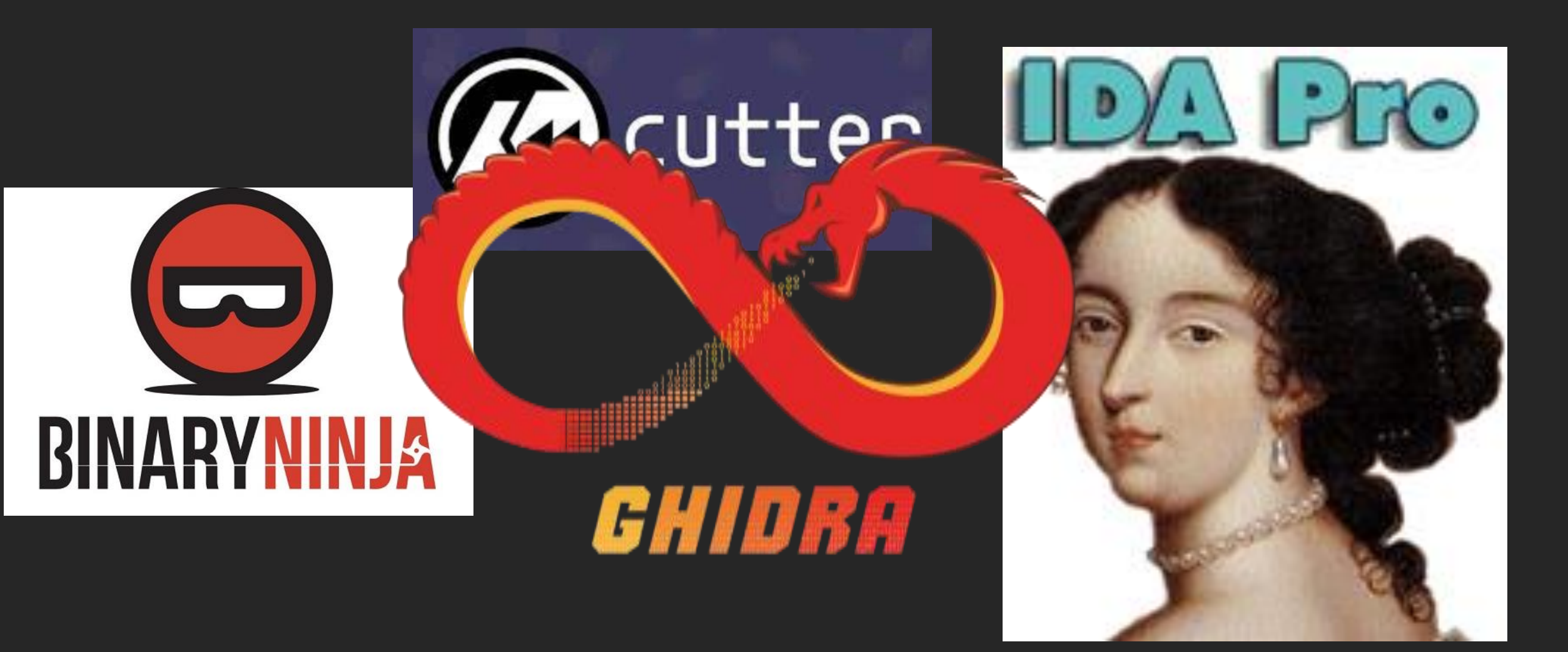

### Instalación y Ejecución Ghidra

#### user@gh0st:~/cursoCTF\$ sudo snap install ghidra

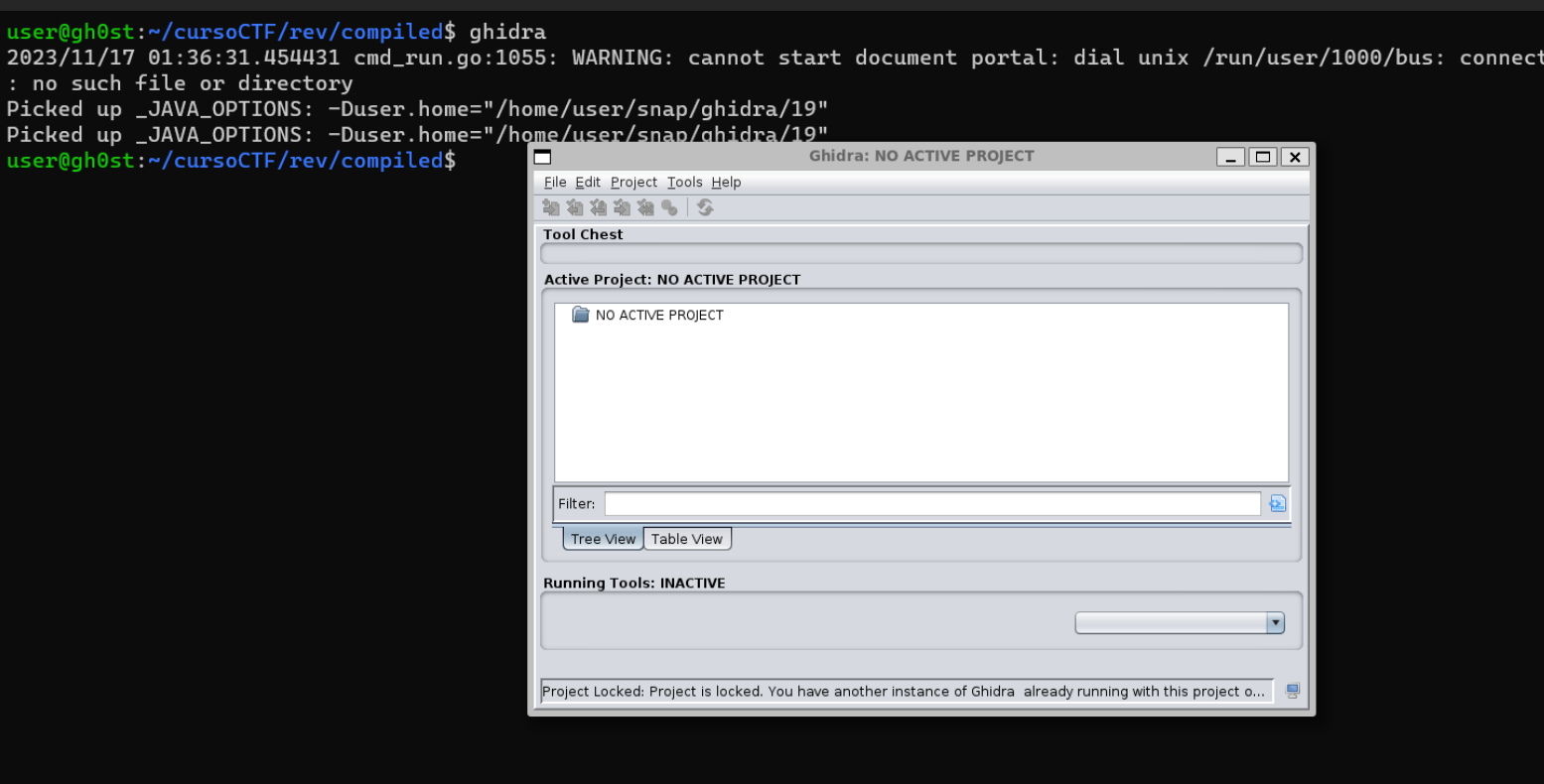

# 

#### Secciones, Funciones e Imports

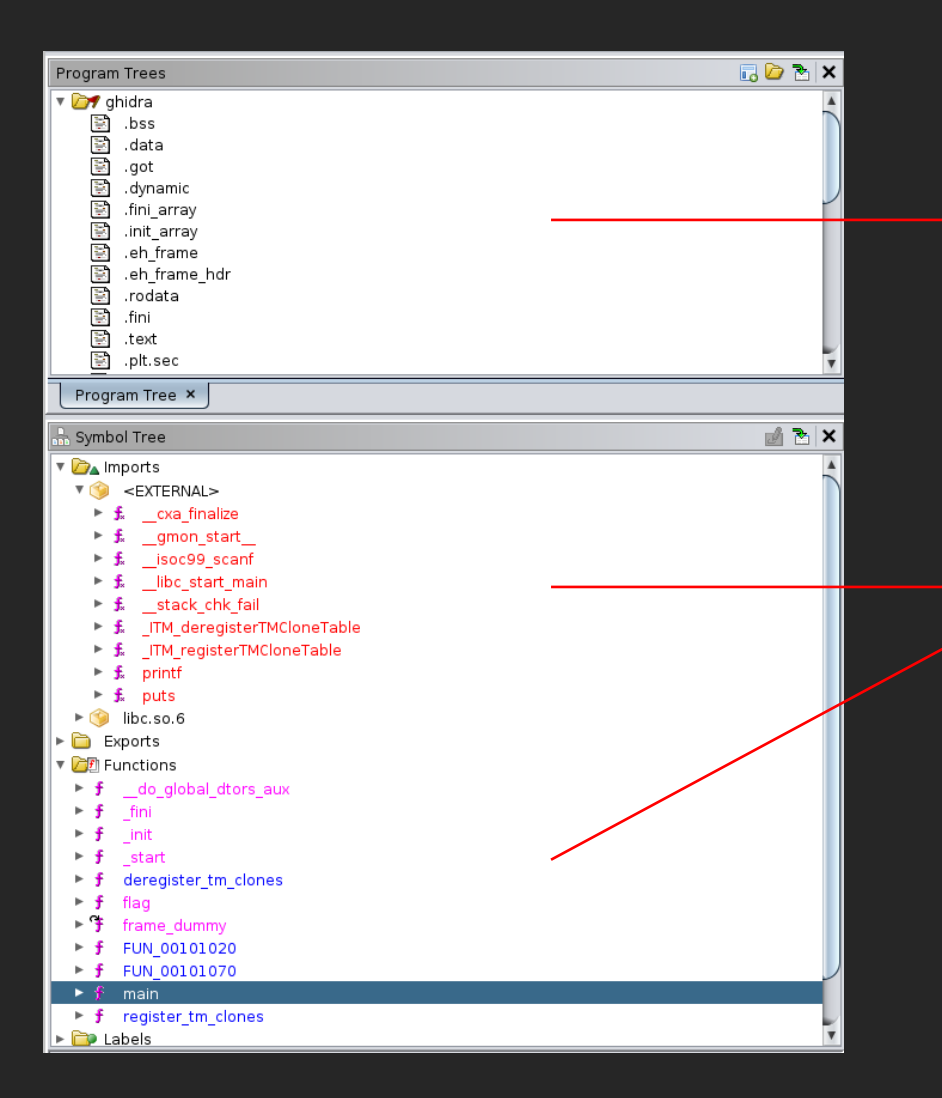

En la parte izquierda, encontramos 2 paneles:

• **Program Trees**: Contiene información sobre las secciones del binario

• **Symbol Tree**: Contiene las funciones e imports que se han detectado.

#### Strings

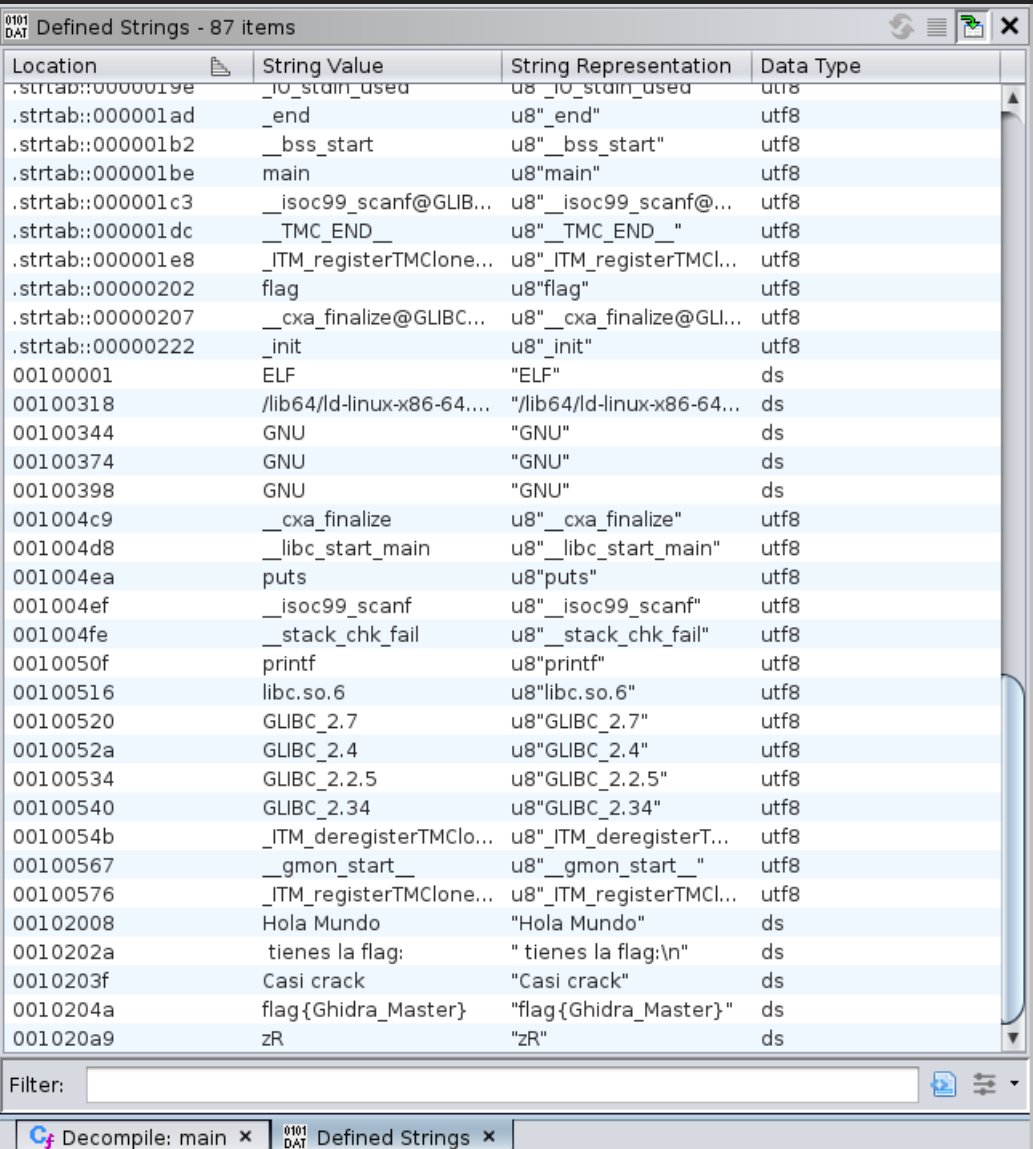

Para que Ghidra muestre los strings del binario deberemos irnos a:

#### **Window -> Defined Strings**

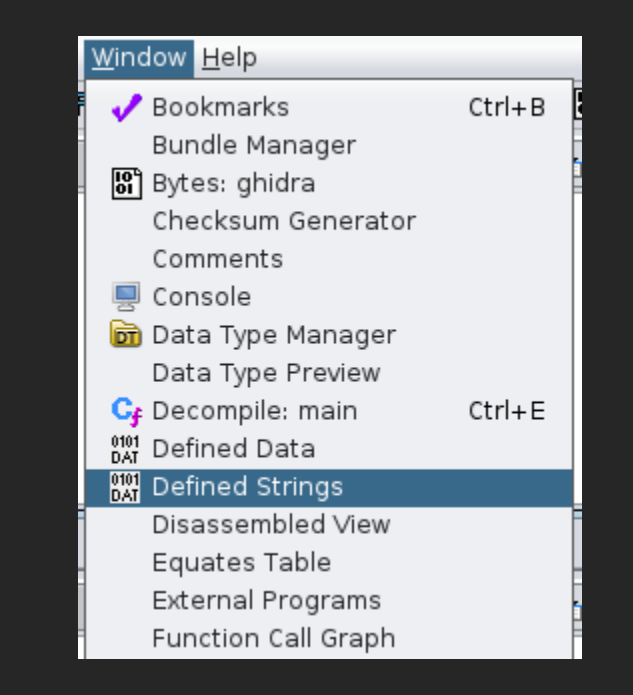

#### Desensamblado

**XRE** 

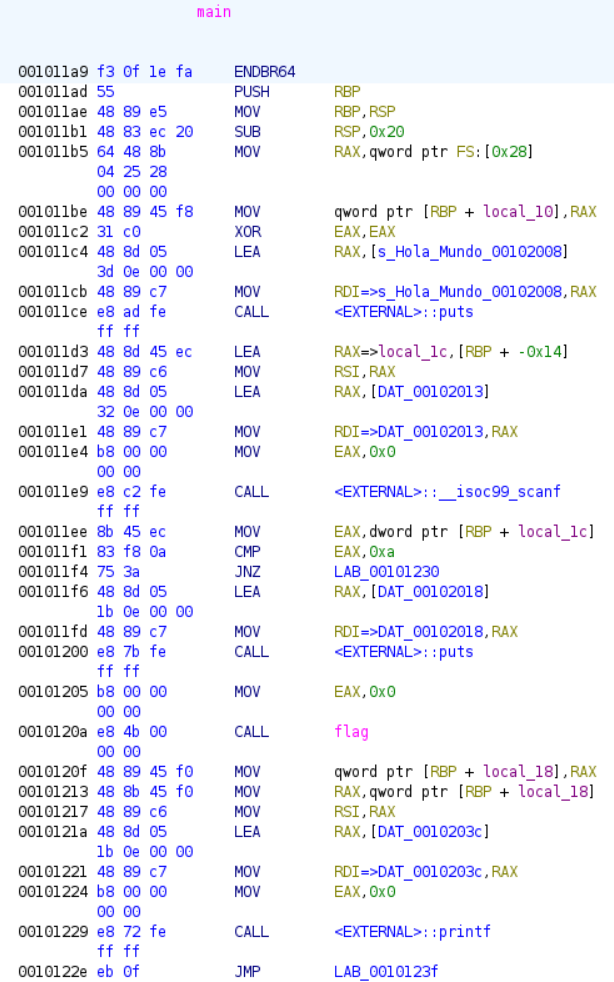

Para hacer ingeniería inversa al binario deberíamos leer el código en ensamblador y ver cómo se va ejecutando el programa.

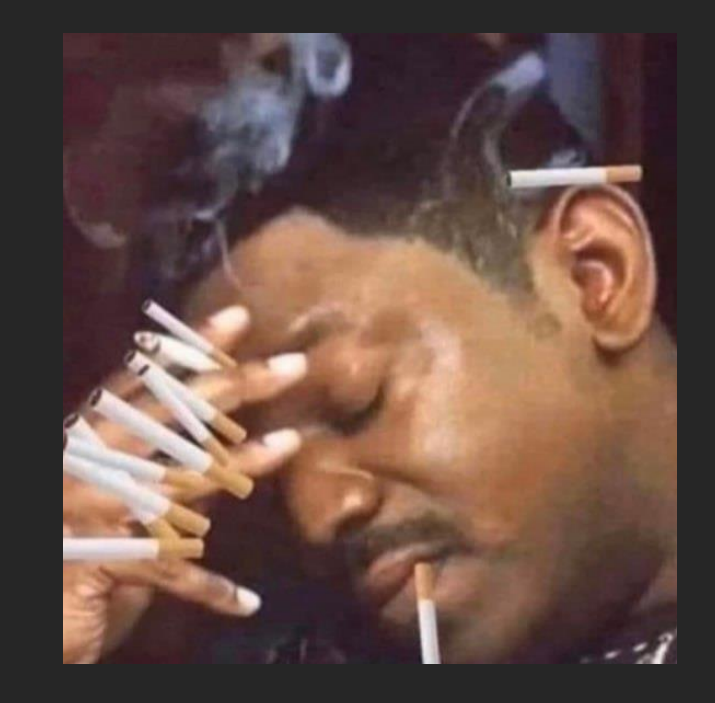

CFG

 $\bullet$ 

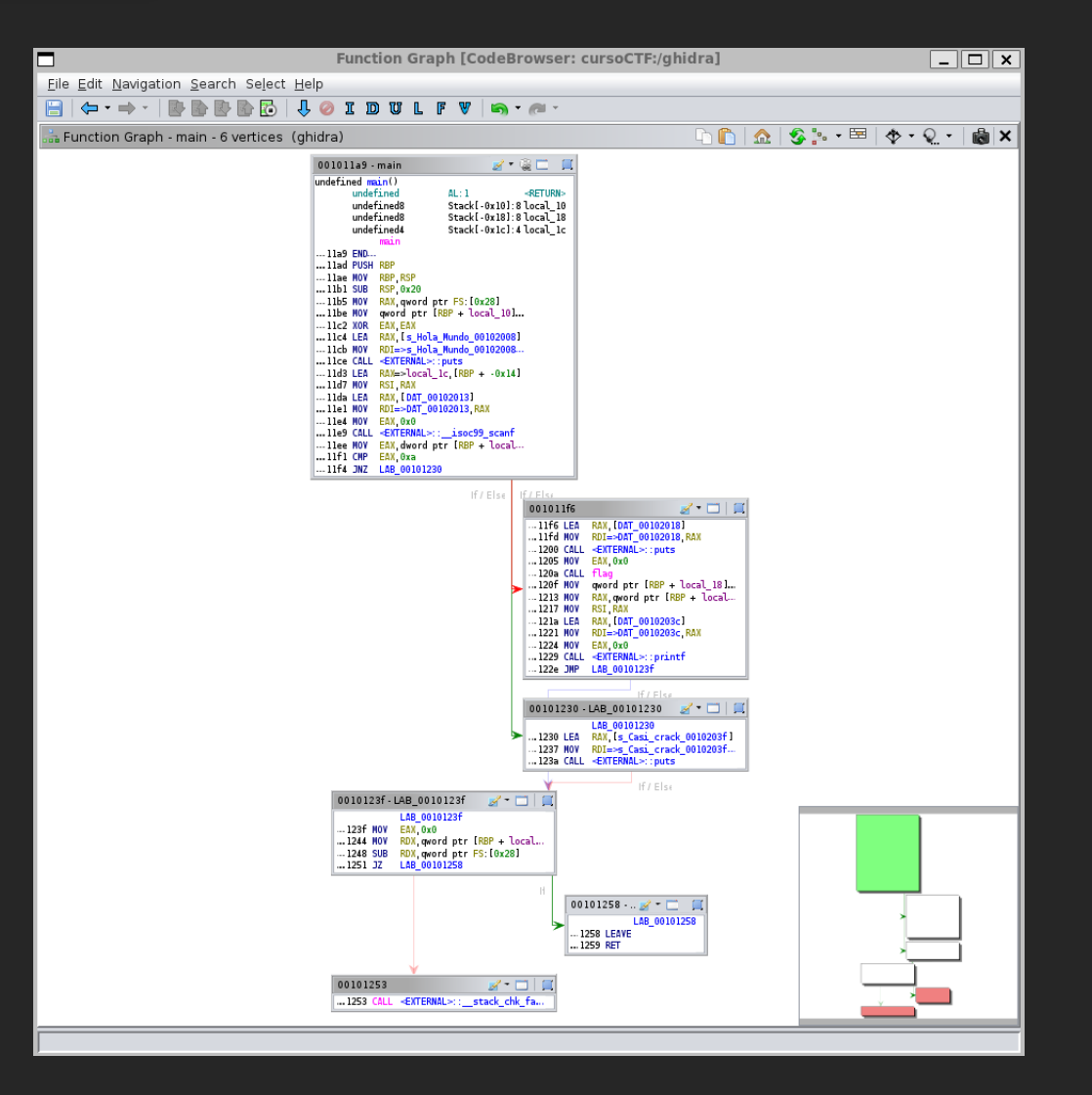

En el código en assembly se producen diferente tipo de saltos.

El CFG "Control Flow Graph" nos permite ver de forma gráfica los posibles caminos de ejecución del binario.

### Decompilado

```
E Decompile: main - (ghidra)
 \mathbf{1}2 undefined8 main(void)
\overline{\mathbf{3}}4\overline{5}long in FS OFFSET;
 6int local 1c;
 7undefined8 local 18;
     long local 10;
 8
\overline{9}10
      local_10 = *(long *)(in_FS_0FFSET + 0x28);lıı
      puts ("Hola Mundo");
12isoc99 scanf(&DAT 00102013,&local 1c),
13<br>14
     if (local 1c == 10) {
        puts (&DAT 00102018);
        local 18 = flag();
16
        printf("%s", local 18);
17
18<br>19<br>20<br>21<br>22<br>23<br>24<br>25<br>26<br>27
     else {
        puts("Casi crack");
      λ.
     if (local 10 != *(long *)(in FS OFFSET + 0x28)) {
                            /* WARNING: Subroutine does not return */
       __stack_chk_fail();
     \mathcal{F}return 0;
```
Gracias a programas como Ghidra, no solo somos capaces de leer el desensamblado del binario, sino también su código decompilado.

Este código decompiladosuele tener una sintaxis parecida a la de C (pseudocódigo).

Esto hace que realizar el análisis del binario sea más asequible.

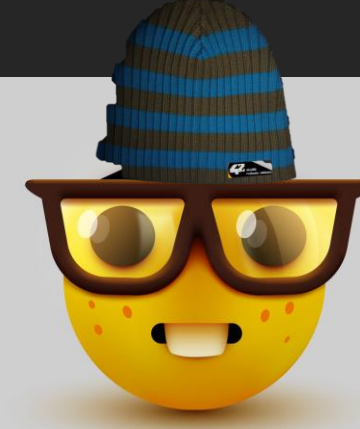

## **Consejito**

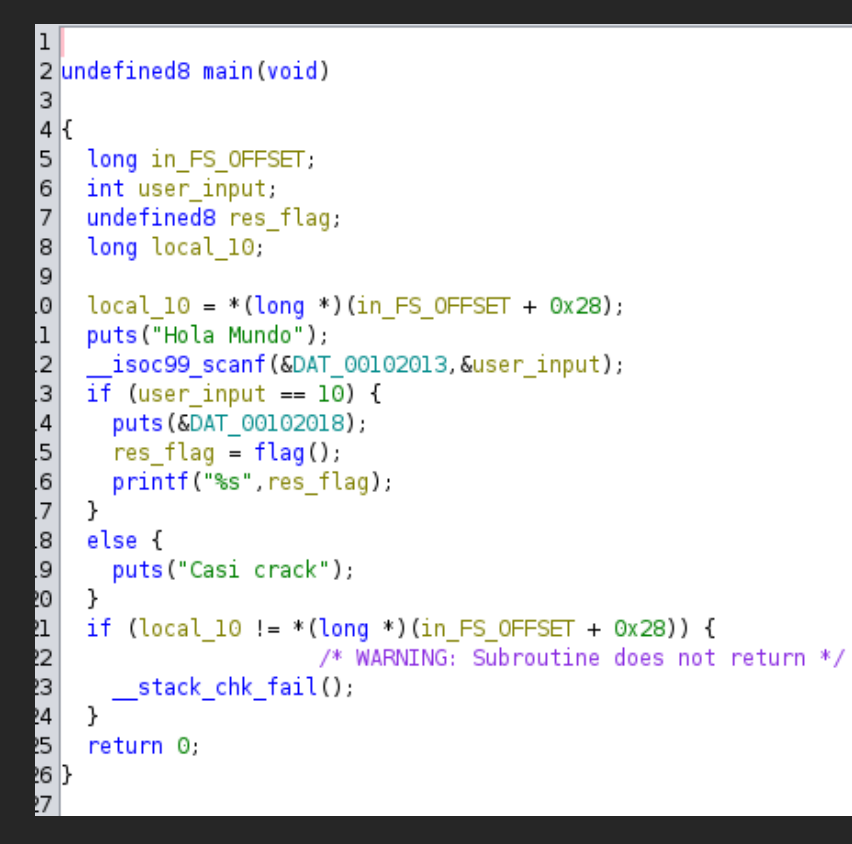

#### **Renaming**

En Ghidra, si tenemos seleccionada una variable y pulsamos la tecla "L" podremos renombrar una variable.

Esto es verdaderamente útil para no perderse en binarios de mayor complejidad

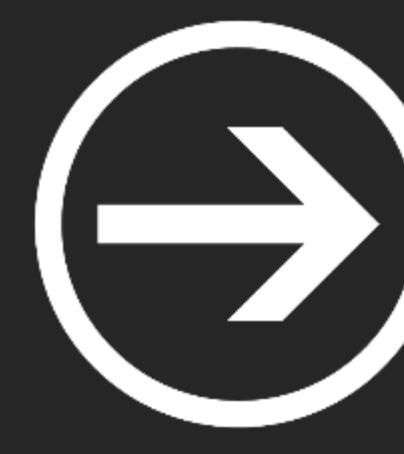

# **Depuradores (Windows)**

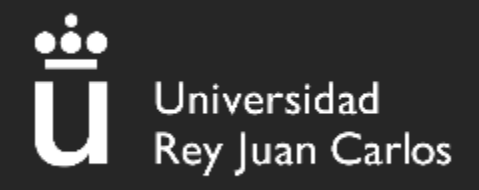

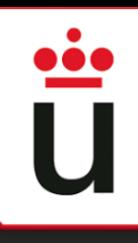

#### WinDBG

Cuando realizamos Ingeniería Inversa, los **depuradores** son utilizados para consultar el estado interno de un **proceso en tiempo de ejecución.**

Características principales:

- Desensamblado
- **Breakpoints**
- Modificación dinámica
- Análisis de memoria

### Configuración Inicial WinDBG

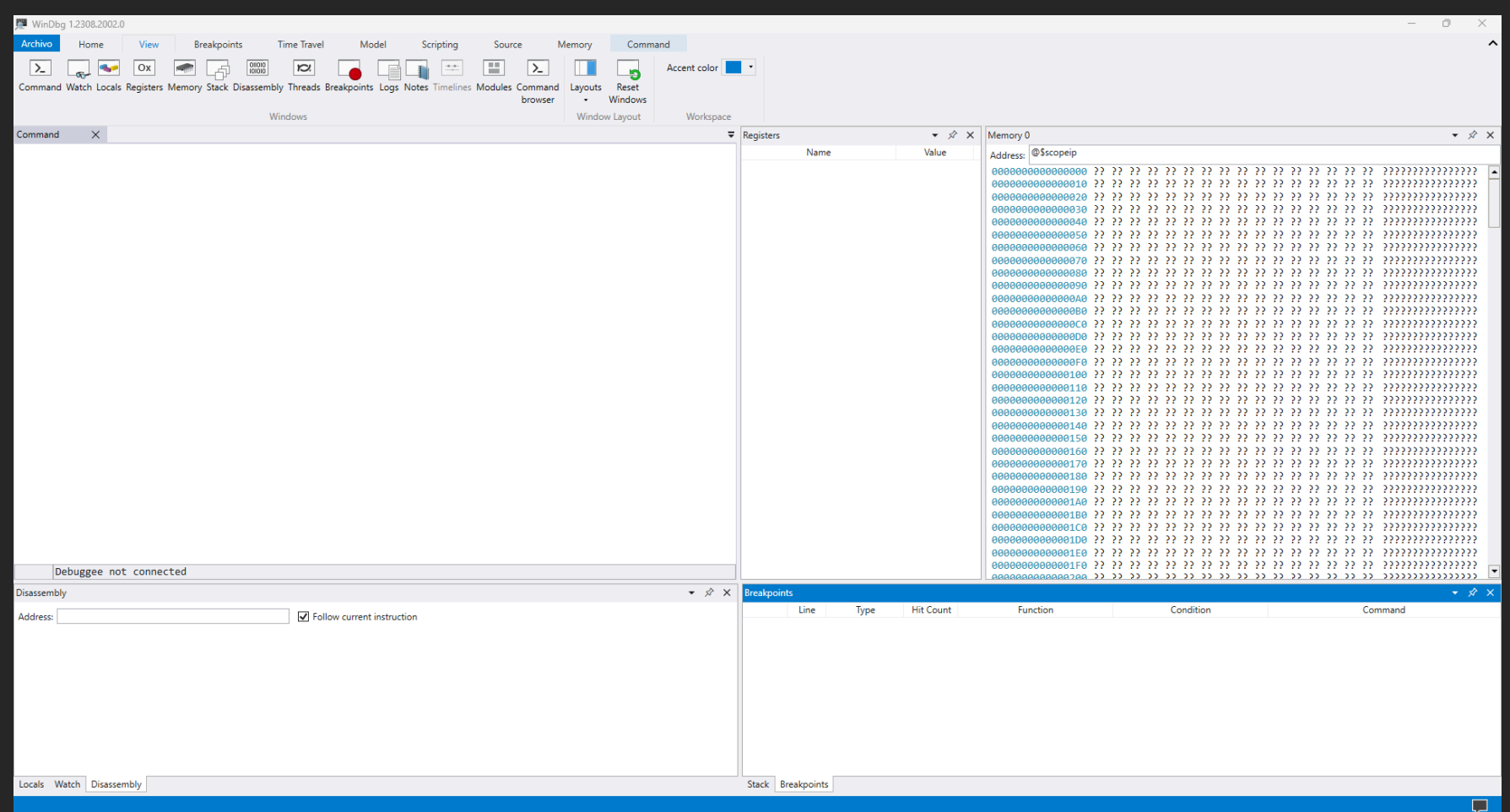

cache\*c:\SymbolCache;SRV\*https://msdl.microsoft.com/download/symbols

## Configuración Inicial WinDBG

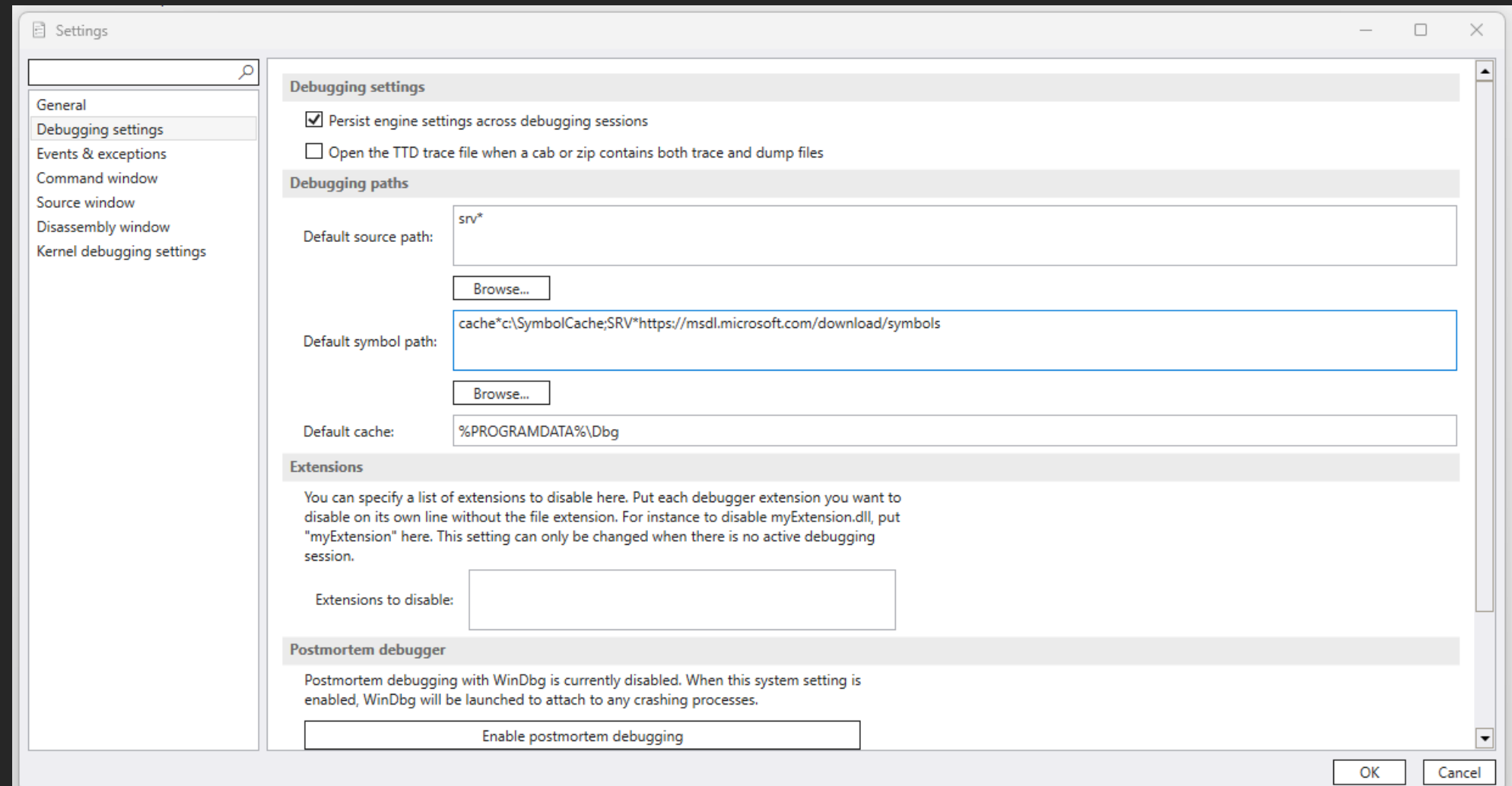

cache\*c:\SymbolCache;SRV\*https://msdl.microsoft.com/download/symbols

## Carga y ejecución de un binario

Para cargar un binario en WinDBG deberemos:

- Archivo -> Launch executable
- $Ctrl + e$

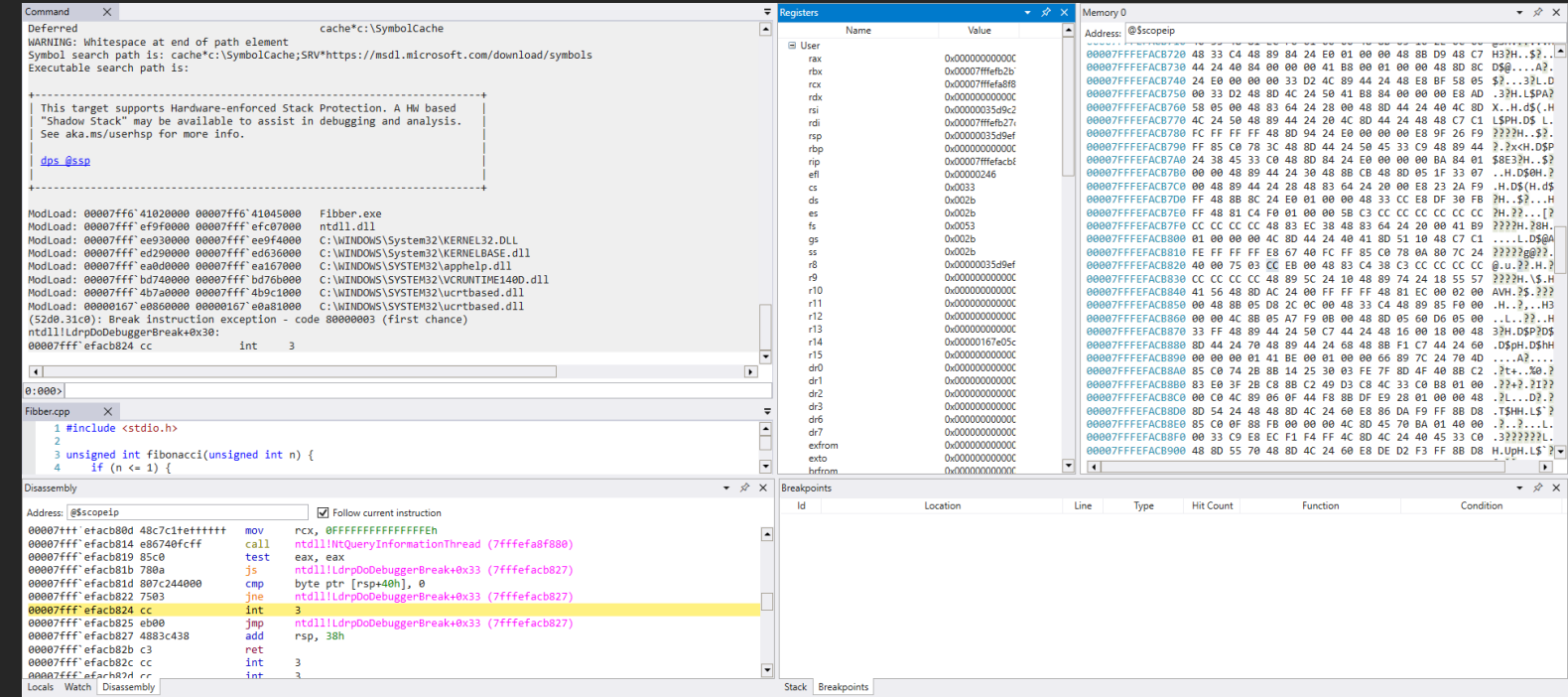

#### Para recargar los módulos de un binario podemos utilizar el comando **.reload**.

 $0:000$ .reload Reloading current modules . . . . . . .

\*\*\* WARNING: Unable to verify checksum for Fibber.exe

#### Para recargar la ejecución del binario, utilizaremos el comando **.restart**.

#### $0:000$  . restart

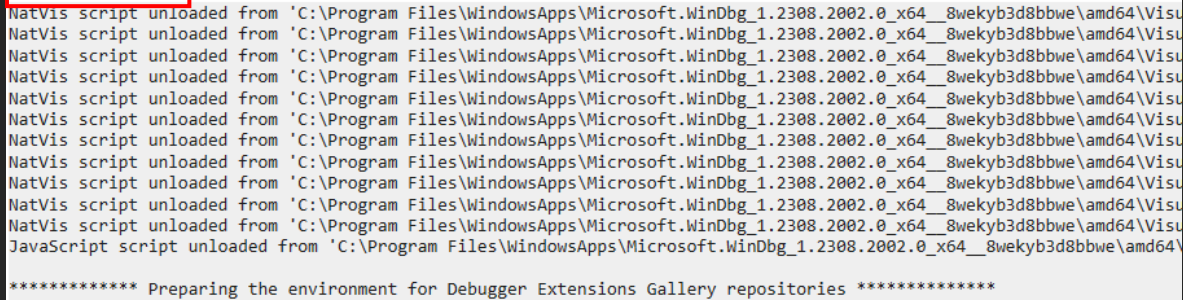

ExtensionRepository : Implicit UseExperimentalFeatureForNugetShare : true AllowNugetExeUpdate : true AllowNugetMSCredentialProviderInstall : true AllowParallelInitializationOfLocalRepositories : true

-- Configuring repositories ----> Repository : LocalInstalled, Enabled: true ----> Repository : UserExtensions, Enabled: true

>>>>>>>>>>>>> Preparing the environment for Debugger Extensions Gallery repositories completed, duration 0.000 seconds

\*\*\*\*\*\*\*\*\*\*\*\*\* Waiting for Debugger Extensions Gallery to Initialize \*\*\*\*\*\*\*\*\*\*\*\*\*

Para desensamblar una parte del binario utilizaremos el comando **u <dirección\_memoria>**  (Unassemble):

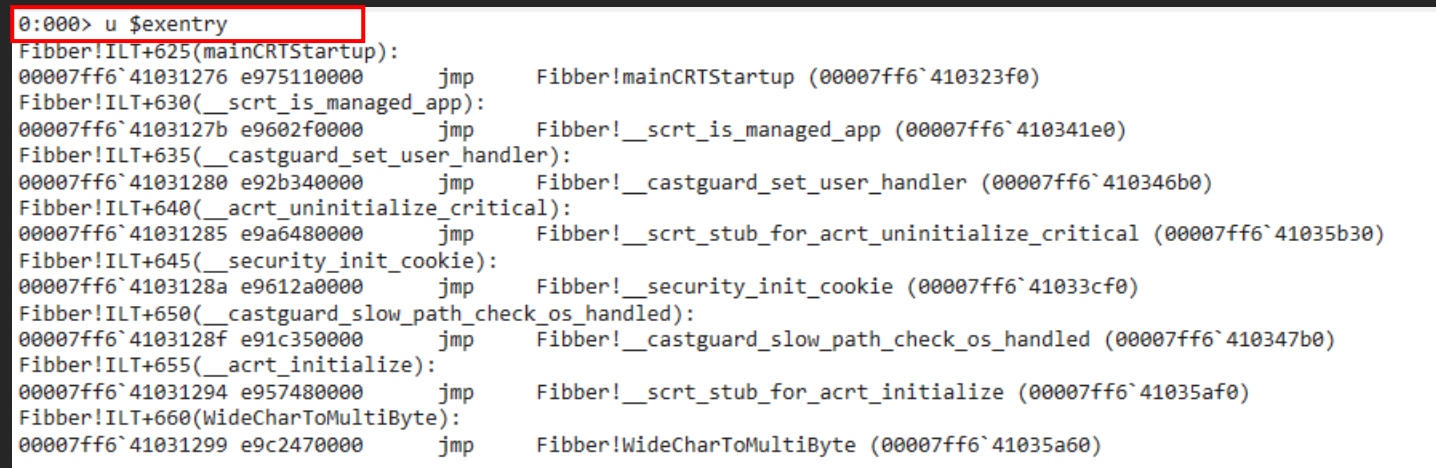

Para desensamblar una función del binario utilizaremos el comando **uf <dirección\_memoria>**  (Unassemble Function):

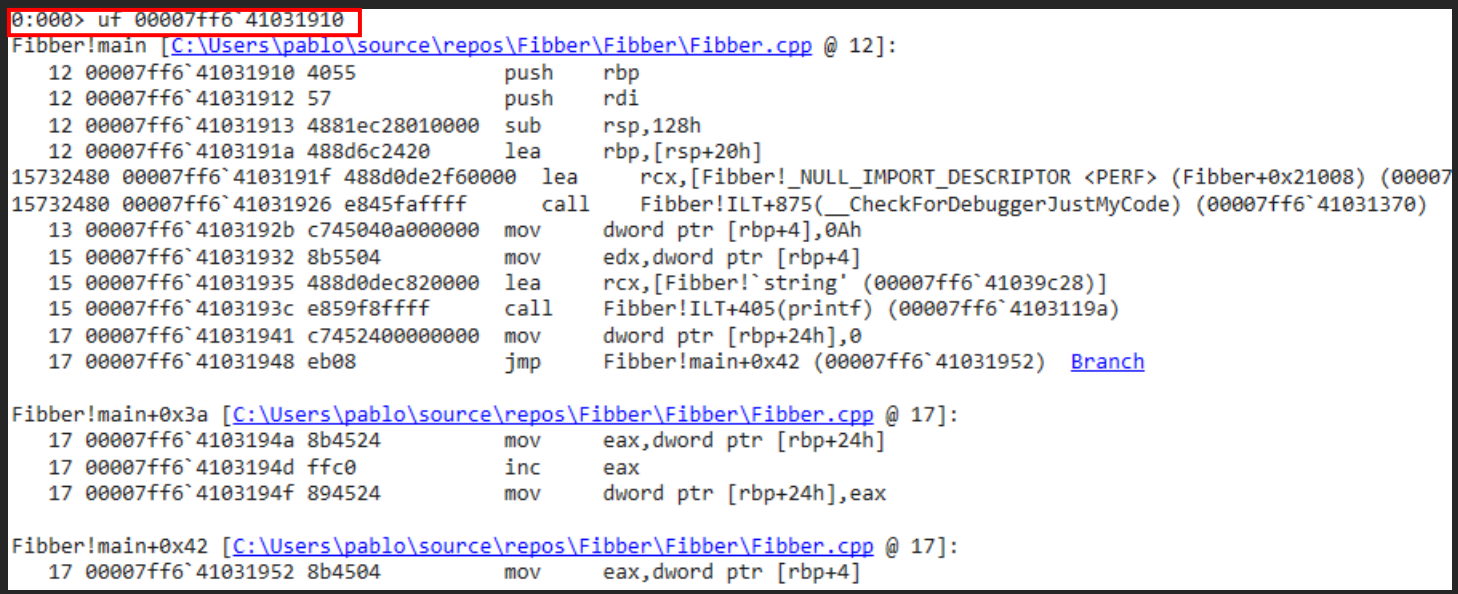

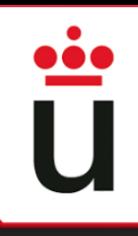

#### Para continuar con la ejecución del binario utilizaremos el comando **g** (Go):

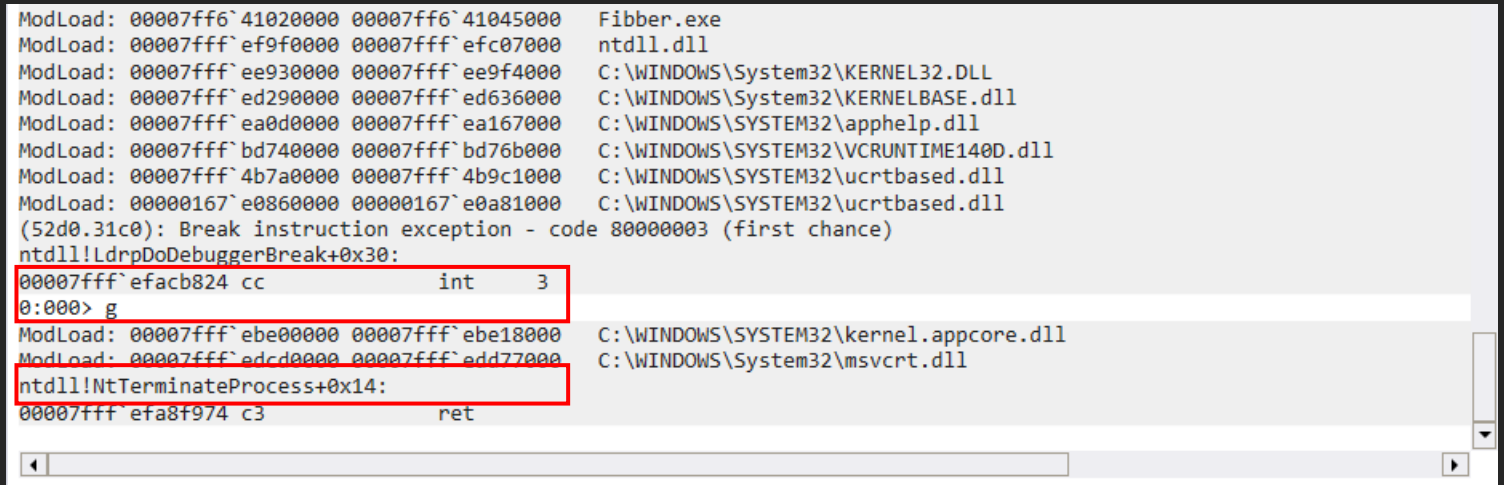

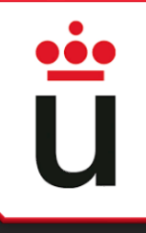

### **Breakpoints**

Para interactuar con los breakpoints tenemos diferentes comandos:

- bp <dirección\_memoria> "Breakpoint"
- bl "Breakpoint List"
- bc "Breakpoint Clear"

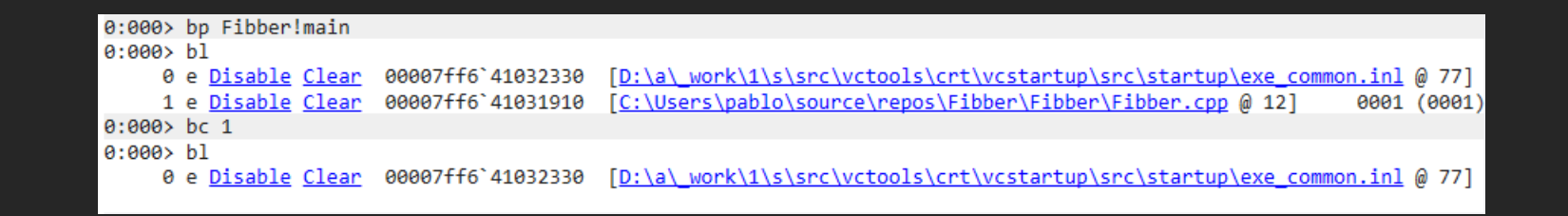

### Encontrando el main

Para encontrar el main deberemos mirar el valor de \$exentry e ir bajando en la pila de llamadas hasta que se salta al main().

u \$exentry -> uf mainCRTStartup -> uf \_\_scrt\_common\_main -> uf \_\_scrt\_common\_main\_seh -> uf invoke\_main -> uf (main)

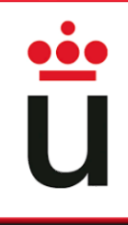

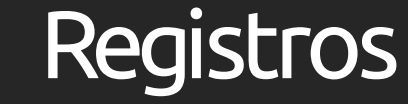

Para la **lectura** de los registros utilizaremos el comando **r** seguido de los registros que queremos leer separados por una ","

> 0:000> r rax, rsp, bl, r11d rax=0000000000000002 rsp=000000000014fe08 bl=0 r11d=14fdb0

Para la **escritura** en los registros, utilizaremos el comando **r** seguido de los registros que queremos modificar y el valor a insertar en estos, separados por una ","

> $0:000$  r ax = 0xf00d, rbx = 0xdeadfacebeefd00d, bl = 0x0f  $0:000$  r ax, rbx, bl ax=f00d rbx=deadfacebeefd00f bl=f

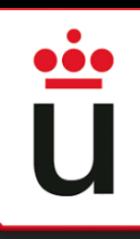

#### Memoria

Para la **lectura** de memoria utilizaremos el comando **d\* <dirección\_memoria> L<nº\_bytes>**

En función de este "\*" que sigue a la d, se nos mostrará una cantidad de información u otra:

- db "Display Bytes"
- dd "Display Double"
- dq "Display Quad"
- da "Display Ascii"

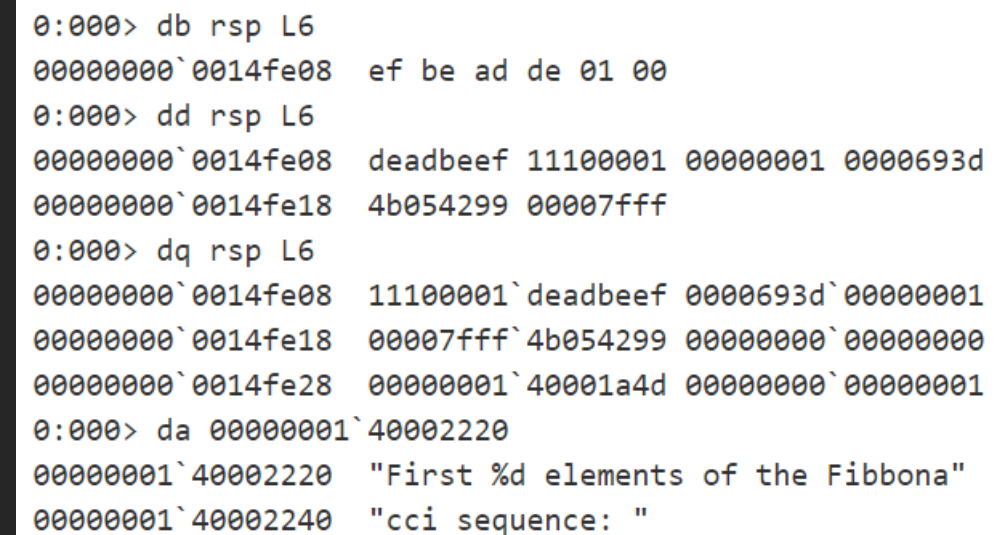

#### Attaching en UserSpace

Muchas veces no querremos abrir el proceso desde el debugger, sino conectarnos a un proceso que se encuentra corriendo.

Para ello deberemos irnos a Archivo -> "Attach to Process" o pulsar la tecla F6.

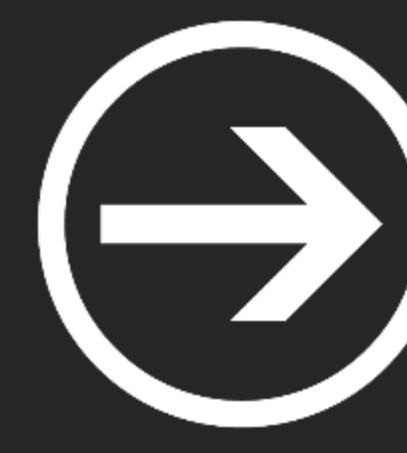

# **Ejecución Simbólica**

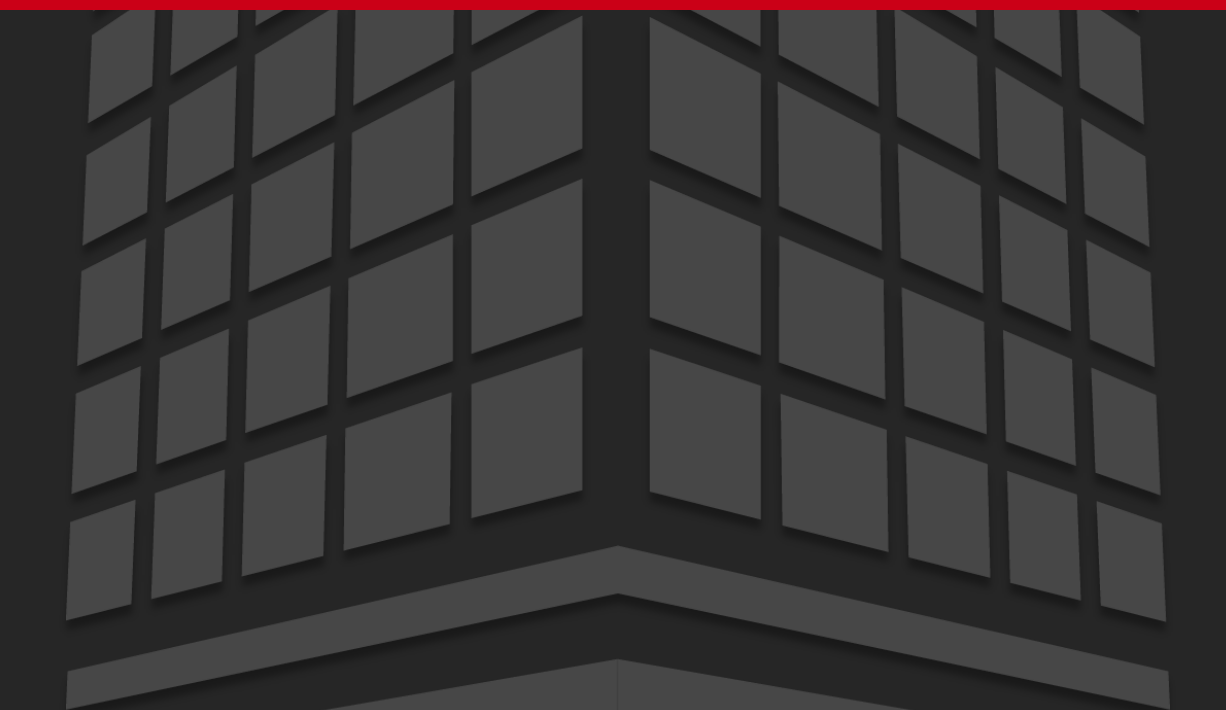

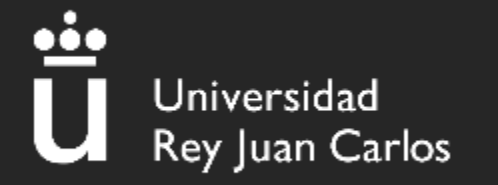

# ¿Qué es la ejecución simbólica?

# A simple guessing game. user\_input = raw\_input('Enter the password: ') if user\_input == 'hunter2': print 'Success.' else: print 'Try again.'

**OLIC EXECUTION HERE** 

**IF ONLY I COULD USE** 

Encontraremos muchas soluciones:

- Usar strings para encontrar "hunter2"
- Utilizar ltrace para encontrar la comparación.
- Utilizar windbg para inspeccionar la memoria y leer donde se encuentra guardada la string "hunter2"
- …

# ¿Qué es la ejecución simbólica?

# A complex guessing game. Don't bother to figure out what the code does. def encrypt(string, amount): for i in range(0, len(string)): string[i]  $+=$  amount

```
user input = raw input('Enter the password: ')
if encrypt(user_input, amount=1) == encrypt('hunter2', amount=2):
 print 'Success.'
else:
 print 'Try again.'
```
Ya no encontramos tantas soluciones:

• Usar stringspara encontrar "hunter2"

- Utilizar ltrace para encontrar la comparación.
- Utilizar windbgpara inspeccionarla memoria y leer donde se encuentraguardada la string "hunter2"
- Reversearse la función "encrypt". En este caso es simple, pero se *puede complicar en otros casos*

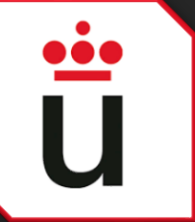

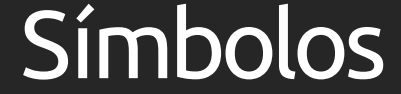

 $x^2 + 2x + 3 = 4$ 

#### Pensemos que un símbolo es como x, pero que es una variable del programa

El valor de x dependerá de la ecuación que lo restringe

El valor de un símbolo dependerá del camino de ejecución

### Camino de ejecución

user\_input = raw\_input('Enter the password: ') if user\_input == 'hunter2': print 'Success.' else: print 'Try again.'

En este caso Podemos observar que cláramente encontramos 2 posibles caminos de ejecución

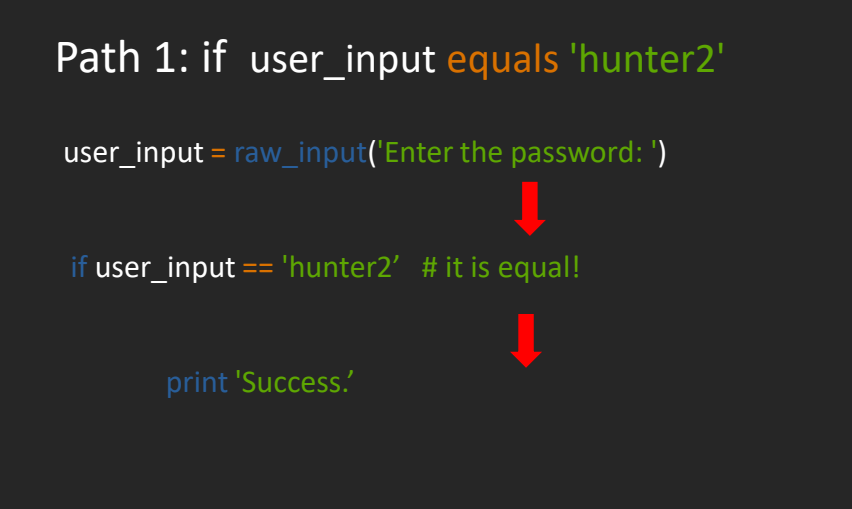

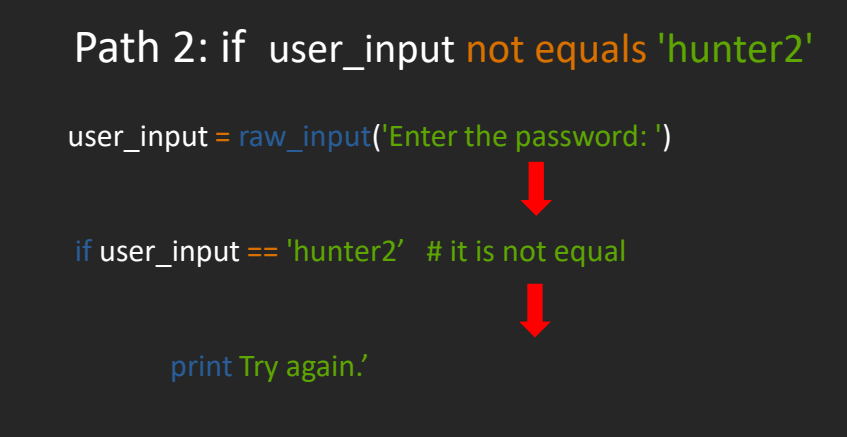

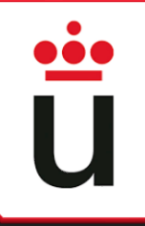

## Camino de ejecución

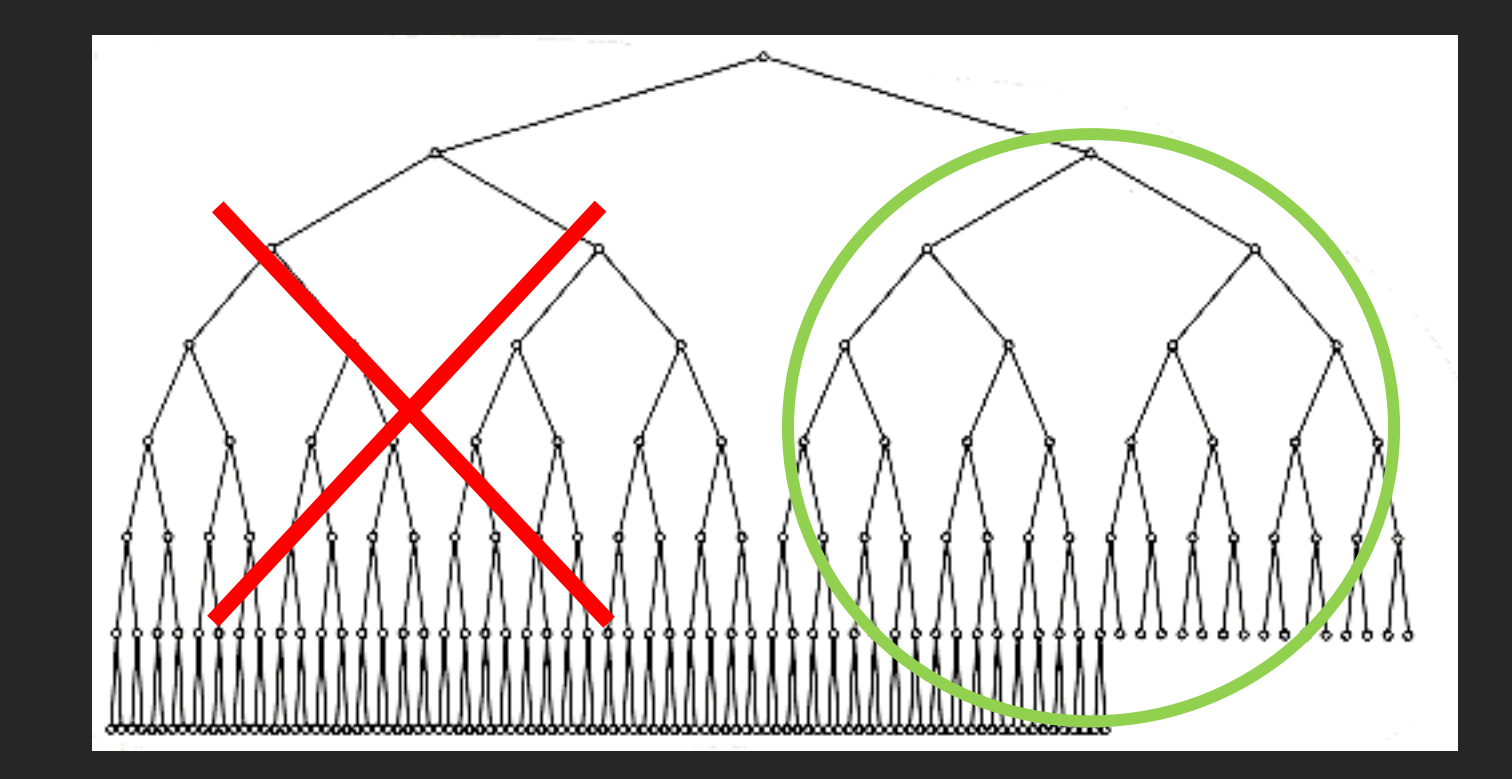

## Resolviendo para λ

user\_input =  $\lambda$ if user\_input == 'hunter2': print 'Success.' else: print 'Try again.'

Se asigna un símbolo a nuestra variable, y se define el caminode ejecución que queremos alcanzar.

Una vez se ha seleccionado este camino, resolvemos la ecuación para nuestro símbolo.

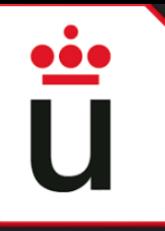

Angr es un motor de ejecución simbólica que permite:

- Seguir cualquier rama del binario
- Buscar el estado deseado de un programa definiendo unos criterios
- Resolución de variable simbólicas dadas unas restricciones

Angr en sí es una librería de python3 muy extensa con multitude de funciones que nos permiten personalizar la exploración de los estados del binario.

Angr-management es su versión con UI.

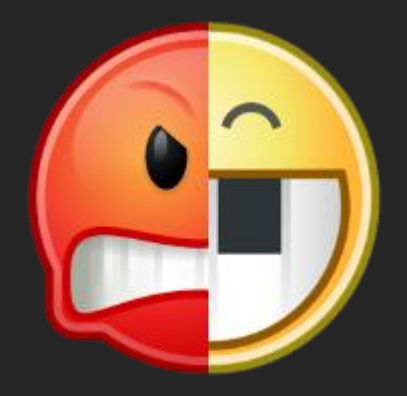

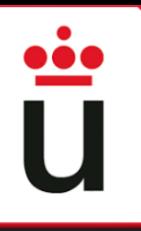

Todos los scripts de angr comparten características comunes:

- Inicialización del Proyecto
- Definición de restricciones
- Definición de la exploración

Para encontrarla dirección de memoria definida en el script, debemos tener en cuenta el uso de Ghidra.

0x400000 + offset

```
import angr
     import sys
     def main(argv):
       path to binary = argv[1] # :string
       project = angr.Project(path to binary)
       initial state = project.factory.entry state(
         add options = \{ angr.options.SYMBOL FILL UNCONSTRAINED MEMORY,
                         angr.options.SYMBOL FILL UNCONSTRAINED REGISTERS}
12simulation = project.factory.simgr(initial state)
13<sup>°</sup>14<sup>3</sup>print good address = 0x804868csimulation.explore(find=print good address)
15
16
       if simulation.found:
19
         solution state = simulation.found[0]print(solution state.posix.dumps(sys.stdin.fileno()).decode())
22else:
2324
         raise Exception('Could not find the solution')
25
     if name = ' main':
       main(sys.argv)
27
```
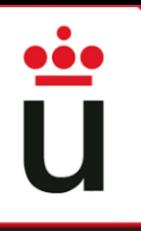

Todos los scripts de angr comparten características comunes:

- Inicialización del Proyecto
- Definición de restricciones
- Definición de la exploración

Para encontrar la dirección de memoria definida en el script, debemos tener en cuenta el uso de Ghidra.

#### 0x400000 + offset

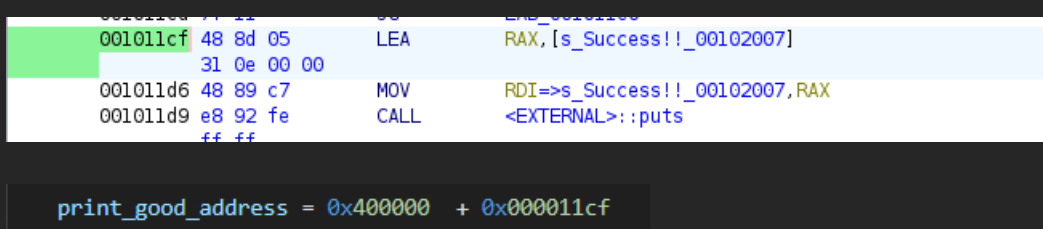

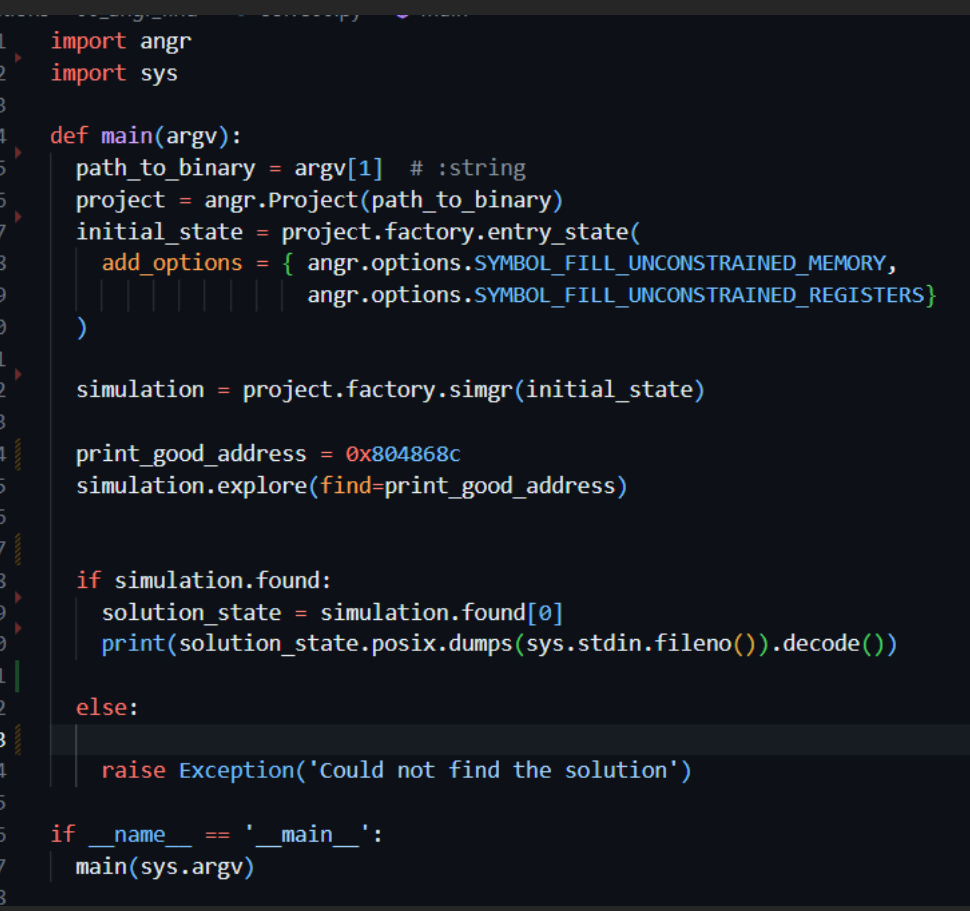

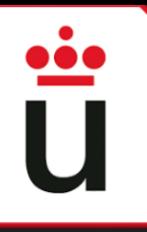

Todos los scripts de angr comparten características comunes:

- Inicialización del Proyecto
- Definición de restricciones
- Definición de la exploración

```
Path al binario, inicalización del proyecto y el estado inicial
```

```
def main(argv):
 path_to_binary = argv[1]
 project = angr.Project(path to binary)
 initial state = project.factory.entry state(
   add options = \{ angr.options. SYMBOL FILL UNCONSTRAINED MEMORY,
                    angr.options.SYMBOL_FILL_UNCONSTRAINED_REGISTERS}
```
Definición de la simulación

simulation = project.factory.simgr(initial state)

#### Restricciones y exploración

def is successful(state):

puts address =  $0x8048370$ if state.addr == puts address:

```
return check puts(state)
else:
```
return False

simulation.explore(find=is\_successful)

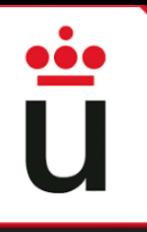

Todos los scripts de angr comparten características comunes:

- Inicialización del Proyecto
- Definición de restricciones
- Definición de la exploración

```
Path al binario, inicalización del proyecto y el estado inicial
```

```
def main(argv):
 path_to_binary = argv[1]
 project = angr.Project(path to binary)
 initial state = project.factory.entry state(
   add options = \{ angr.options. SYMBOL FILL UNCONSTRAINED MEMORY,
                    angr.options.SYMBOL_FILL_UNCONSTRAINED_REGISTERS}
```
Definición de la simulación

simulation = project.factory.simgr(initial state)

#### Restricciones y exploración

def is successful(state):

puts address =  $0x8048370$ if state.addr == puts address:

```
return check puts(state)
else:
```
return False

simulation.explore(find=is\_successful)

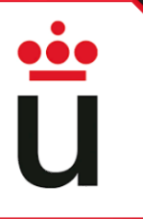

## Big S/O

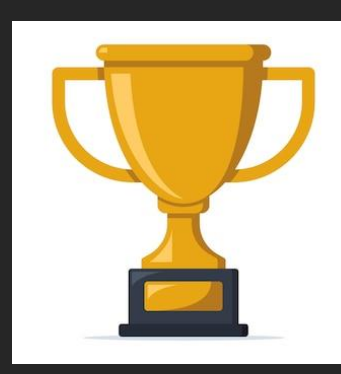

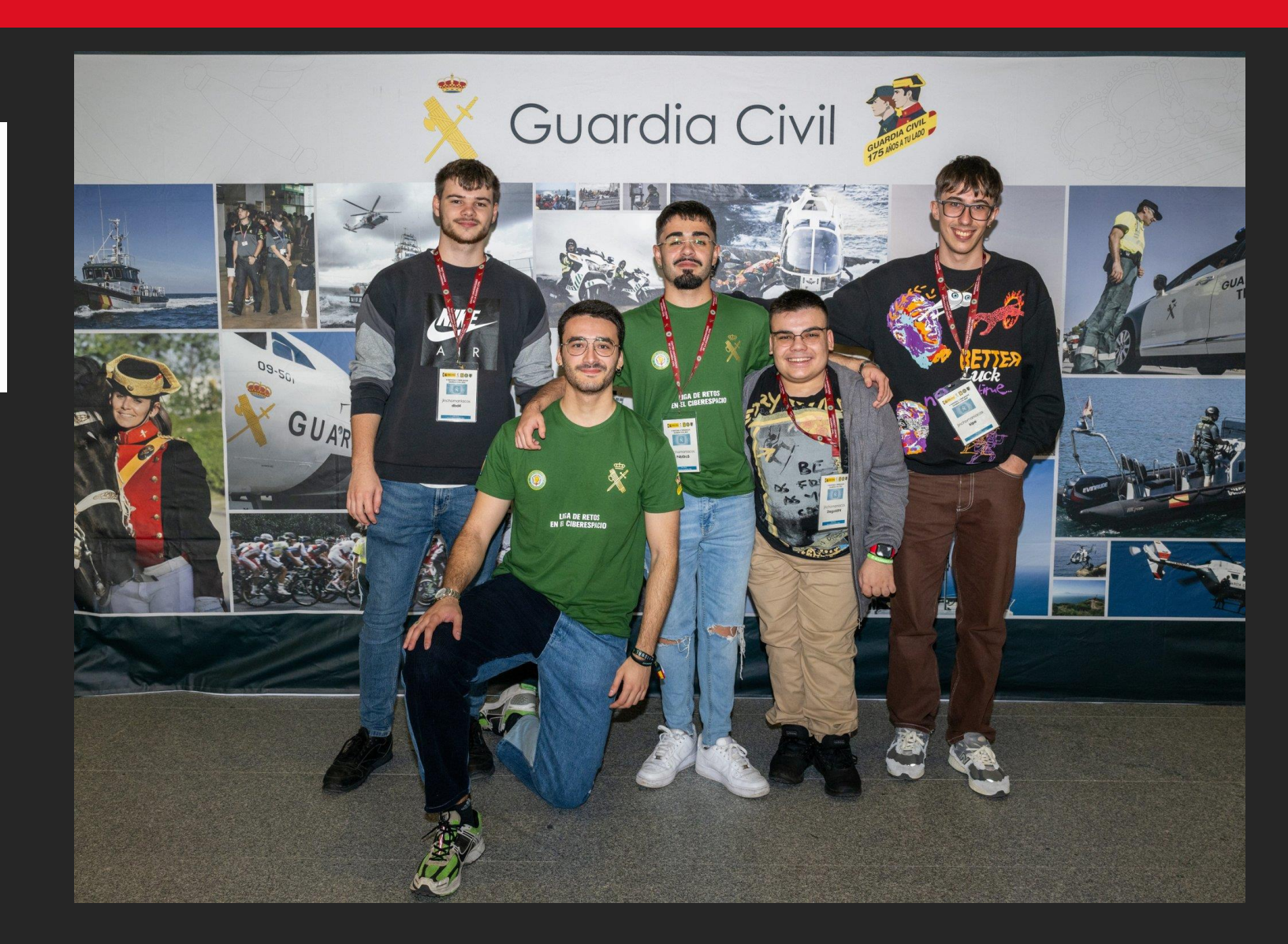

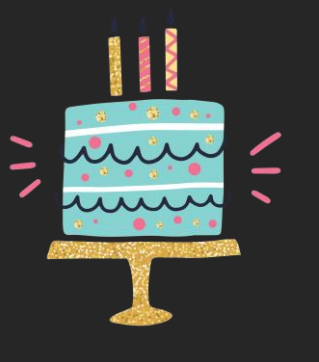

# Bibliografía

Todos los scripts de angr comparten características comunes:

- Inicialización del Proyecto
- Definición de restricciones
- Definición de la exploración

```
Path al binario, inicalización del proyecto y el estado inicial
```

```
def main(argv):
 path to binary = argv[1]project = angr.Project(path to binary)
 initial state = project.factory.entry state(
   add options = \{ angr.options. SYMBOL FILL UNCONSTRAINED MEMORY,
                    angr.options.SYMBOL_FILL_UNCONSTRAINED_REGISTERS}
```
Definición de la simulación

simulation = project.factory.simgr(initial state)

#### Restricciones y exploración

def is successful(state):

puts address =  $0x8048370$ if state.addr == puts address:

```
return check puts(state)
else:
```
return False

simulation.explore(find=is\_successful)

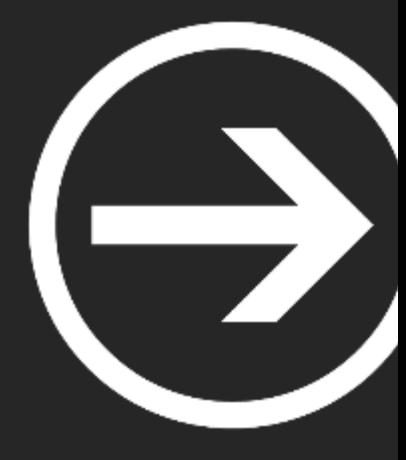

# **Módulo IV: Ingeniería Inversa & Exploiting**

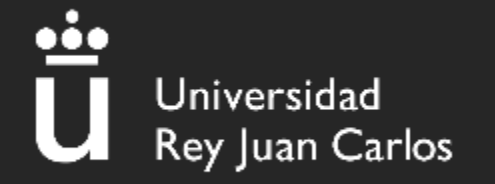